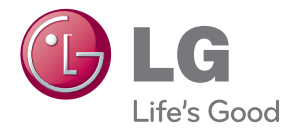

# BRUGERVEJLEDNING DLP PROJEKTOR

Læs denne vejledning grundigt inden betjening af produktet, og behold den til evt. senere brug.

HW300G HW301G

www.lg.com

# <span id="page-1-0"></span>**SIKKERHEDSINSTRUKTIONER**

Du bedes læse sikkerhedsinstruktionerne, så du undgår enhver mulig ulykke eller misbrug af projektoren.

**WARNING / CAUTION AVERTISSEMENT RISK OF ELECTRIC SHOCK, DO NOT OPEN RISQUE DE CHOC ÉLECTRIQUE, NE PAS QUVRIR** Lynet med pil i en trekant advarer brugeren om, at der er risiko for uisoleret "farlig spænding" i produktet, som kan give elektrisk stød. Udråbstegnet i en trekant advarer brugen om, at der er vigtige drifts- og vedligeholdelsesinstruktioner (service) i den dokumentation, der følger med apparatet. **ADVARSEL/FORSIGTIG**

-FOR AT MINDSKE RISIKOEN FOR BRAND OG ELEKTRISK STØD, MÅ APPARATET IKKE UDSÆT-TES FOR REGN ELLER FUGT.

Læs denne vejledning. Gem denne vejledning. Vær agtpågivende over for alle advarsler. Følg alle instruktioner.

### **Installation indendørs**

### **ADVARSEL**

- Sæt ikke projektoren i direkte sollys eller tæt ved varmekilder som f.eks. radiatorer, åben ild og brændeovne. - Dette kan forårsage brandfare.
- Placér ikke brændbare materialer ved siden af projektoren.
	- Dette kan forårsage brandfare.
- Hæng ikke i den installerede projektor.
	- Dette kan forårsage, at projektoren falder ned og forårsager personskade eller død.
- y Lad være med at blokere lufthullerne i projektoren eller begrænse lufttilførslen på nogen som helst måde.
	- Dette kan forårsage en forøgelse af temperaturen inde i enheden og udgøre en brandfare eller beskadige enheden.
- Sæt ikke projektoren tæt ved kilder til damp eller olie, f.eks. en luftfugter.
	- Dette kan forårsage brandfare eller fare for elektrisk stød.
- Placér ikke projektoren på et sted, hvor den kan blive udsat for store mængder støv.
	- Dette kan udgøre en brandfare eller beskadige enheden.
- Anvend ikke projektoren et vådt sted som f.eks. på et badeværelse, hvor der er stor sandsynlighed for, at den bliver våd.
	- Dette kan forårsage brand eller fare for elektrisk stød.
- Placér ikke projektoren direkte på et gulvtæppe eller et sted, hvor ventilationen er begrænset.
	- Dette kan forårsage en forøgelse af temperaturen inde i projektoren, og det kan muligvis udgøre en brandfare eller beskadige enheden.
- Sørg for, at der er god ventilation rundt om projektoren. Afstanden mellem projektoren og væggen bør være mere end 30 cm.
	- En for stor forøgelse af temperaturen inde i enheden kan udgøre en brandfare eller beskadige enheden.

#### **BEMÆRKNINGER**

- Når projektoren placeres på et bord, skal man sørge for ikke at placere den tæt på kanten.
	- Ellers kan projektoren falde ned og forårsage alvorlig skade på personer eller på projektoren. **Anvend kun et passende stativ.**
- Tag strømstikket ud, og fiern alle tilslutninger, før du flytter den.
- Anvend kun projektoren på en plan og stabil overflade.
	- Den kan falde ned og forårsage personskade og/eller beskadige enheden.
- Undgå at tabe projektoren ved tilslutning til eksterne enheder.
	- Det kan forårsage personskade og/ eller beskadige enheden.

#### **Strøm**

#### **ADVARSEL**

- En jordledning bør tilsluttes.
- Hvis du ikke tilslutter en jordledning, er der en mulig fare for elektrisk stød forårsaget af strømlækage (dvs. en projektor med et trebenet jordet ACstik skal sluttes til en stikkontakt til trebenede jordede AC-stik). Hvis det ikke er muligt at anvende jordledning, så bør du anvende et separat relæ, der skal installeres af en uddannet elektriker.

Forsøg ikke at oprette jording ved at tilslutte enheden til telefonkabler, lynafledere eller gasledninger.

- Netstikket bør stikkes fuldstændigt ind i stikkontakten, således at man undgår brandfare.
	- Dette kan udgøre en brandfare eller beskadige enheden.
- Sæt ikke tunge ting på strømkablet.
	- Dette kan forårsage brand eller fare for elektrisk stød.
- Rør aldrig ved stikket med våde hænder.
	- Dette kan medføre fare for elektrisk stød.
- Anvend ikke for mange stik i en stikkontakt.
	- Det kan resultere i overophedning af stikkontakten og forårsage brandfare.
- Du bør undgå, at der samler sig støv på stikkets ben eller på stikkontakten.
	- Dette kan forårsage brandfare.

#### **BEMÆRKNINGER**

- Tag godt fat i stikket, når du tager det ud. Hvis du trækker i ledningen, beskadiges den muligvis.
	- Dette kan forårsage brandfare.
- y Sæt ikke stikket i, hvis strømkablet eller stikket er beskadiget, eller hvis en hvilken som helst del af stikkontakten er løs.
	- Dette kan forårsage brand, fare for elektrisk stød eller beskadige enheden.
- Sørg for, at strømkablet ikke kommer i kontakt med skarpe eller varme genstande.
	- Dette kan forårsage brand, fare for elektrisk stød eller beskadige enheden.
- Sæt projektoren på et sted, hvor folk ikke falder over eller træder på strømkablet.
	- Dette kan forårsage brand, fare for elektrisk stød eller beskadige enheden.
- Tænd og sluk ikke for projektoren ved at sætte stikket i eller tage stikket ud af stikkontakten på væggen. (Lad enheden køle ned, før strømmen afbrydes).
	- Det kan forårsage mekanisk nedbrud eller give elektrisk stød.

### **Anvendelse**

#### **ADVARSEL**

- Sæt ikke ting med væske ovenpå projektoren som f.eks. en urtepotte, en kop, eller kosmetik og lys.
	- Dette kan udgøre en brandfare eller beskadige enheden.
- I tilfælde af et voldsomt stød eller skade på projektoren skal du slukke for den og tage stikket ud af stikkontakten samt kontakte servicecentret.
	- Dette kan forårsage brand, fare for elektrisk stød eller beskadige enheden!
- Sørg for, at der ikke falder noget ned i projektoren.

- Dette kan give elektrisk stød eller beskadige enheden!

• Hvis du spilder vand ned i projektoren, så skal du straks tage stikket ud af stikkontakten og tage kontakt til et servicecenter.

- Dette kan give elektrisk stød eller beskadige enheden!

• Bortskaffelse af batterier skal ske på forsigtig og sikker vis.

- Hvis et barn sluger et batteri, så skal du straks kontakte en læge.

- Fiern ikke nogen som helst dæksler. Stor risiko for elektrisk stød.
- Undgå at se direkte ind i linsen, når projektoren er i brug. Du kan få en øjenskade.
- Rør ikke ved metaldele under eller lige efter betjening, da huller og lampedæksel forbliver meget varme.
- Hvis projektoren er i et rum, hvor der forekommer gasudslip, må du ikke røre ved projektoren.
	- Det kan medføre brand eller forbrændinger pga. gnister.
- Åbn altid linsedøren, eller fiern linsedækslet, når projektorlampen er tændt.
- Rør aldrig ved apparatet eller ved strømkablet i tordenvejr.
	- Dette kan medføre fare for elektrisk stød.
- **FORSIGTIG** i forbindelse med strøm-

#### kablet

For de fleste apparater anbefales det, at de tilsluttes et særligt kredsløb: Dvs. et kredsløb med enkelt udgang, som kun yder strøm til dette apparat, og som ikke har andre udgange eller tilknyttede kredsløb. For at være sikker bør du kontrollere specifikationssiden i denne brugervejledning.

Undgå at overbelaste vægstikkontakterne. Overbelastede vægstikkontakter, løse eller beskadigede vægstikkontakter, forlængerledninger, slidte strømkabler eller beskadiget eller knækket kabelisolering er farligt. Alle disse forhold kan medføre elektrisk stød eller brand. Med mellemrum bør du kontrollere kablerne til dit apparat, og hvis det ser ud som om, de er beskadigede eller slidte, så tag stikket ud, lad være med at bruge apparatet, og få kablet skiftet ud med en tilsvarende udskiftningsdel af en autoriseret servicetekniker.

Beskyt strømkablet mod fysisk eller mekanisk misbrug, og undgå at vride det, knække det, klemme det, klemme det i en dør eller træde på det. Vær opmærksom på stik, vægstikkontakter og der, hvor kablet kommer ud fra apparatet.

#### **BEMÆRKNINGER**

- Sæt ikke tunge ting ovenpå projektoren.
	- Dette kan forårsage mekanisk fejl eller personskade.
- Vær omhyggelig med ikke at støde til linsen, især når du flytter projektoren.
- Rør ikke ved projektorens linse. Den er skrøbelig og går let i stykker.
- Anvend ikke skarpt værktøj på projektoren, da det vil beskadige projektorens hus.
- Hvis et billede ikke vises på skærmen, skal du slukke for enheden og tage stikket ud af stikkontakten samt kontakte servicecentret.
	- Dette kan forårsage brand, fare for elektrisk stød eller beskadige enheden!
- Undgå at tabe projektoren eller påføre den voldsomme stød.
	- Dette kan forårsage mekanisk fejl eller personskade.
- Hold ordentlig afstand fra produktet. - Dit syn kan forringes, hvis du ser på produktet ved for kort afstand.

### **Rengøring**

#### **ADVARSEL**

• Brug ikke vand til rengøring af projektoren.

- Dette kan beskadige projektoren eller medføre elektrisk stød..

- I det usandsynlige tilfælde af røg eller en mærkelig lugt fra projektoren, skal du slukke for den og tage stikket ud af vægstikkontakten og kontakte din forhandler eller et servicecenter.
	- Dette kan forårsage brand, fare for elektrisk stød eller beskadige enheden!
- Brug en luftspray eller en blød klud, der er fugtet med et neutralt rengøringsmiddel og vand for at fjerne støv eller pletter på projektorens linse.

#### **BEMÆRKNINGER**

- Kontakt servicecentret en gang om året for at få rengjort projektorens indvendige dele.
	- Ophobet støv kan medføre mekaniske fejl.
- Når du rengør plastdelene, f.eks. projektorkabinettet, skal du slå strømmen fra og tørre det af med en blød klud. Brug ikke rengøringsmiddel eller vand fra en spraybeholder, og tør ikke af med en våd klud. Især bør du ikke bruge rengøringsmidler (glasrens), midler til polering af biler eller til brug i industrien, slibemidler eller voks, benzen, alkohol osv., der kan beskadige produktet. Brug en luftspray eller en blød klud, der er fugtet med et neutralt rengøringsmiddel og vand for at fjerne støv eller pletter på projektorens linse.
	- Det kan medføre brand eller elektrisk stød eller beskadige produktet (deformation, korrosion eller skader).

### **Andet**

#### **ADVARSEL**

- Forsøg ikke at reparere projektoren på egen hånd. Kontakt din forhandler eller et servicecenter.
	- Dette kan forårsage beskadigelse af projektoren og kan give et elektrisk stød, lige som det kan ugyldiggøre garantien.

#### **BEMÆRKNINGER**

- Bland ikke nye batterier med gamle. - Det kan medføre, at batterierne overophedes eller lækker.
- Sørg for at tage stikket ud, hvis du ikke skal bruge projektoren i en længere periode.
	- Ophobet støv kan udgøre en brandfare eller beskadige enheden!
- Brug kun den angivne type batteri. - Det kan forårsage skader på fjernbetieningen.

# **INDHOLDSFORTEGNELSE**

### **[SIKKERHEDSINSTRUKTION-](#page-1-0)[ER](#page-1-0) 2**

#### **[SAMLING OG KLARGØRING](#page-8-0)**

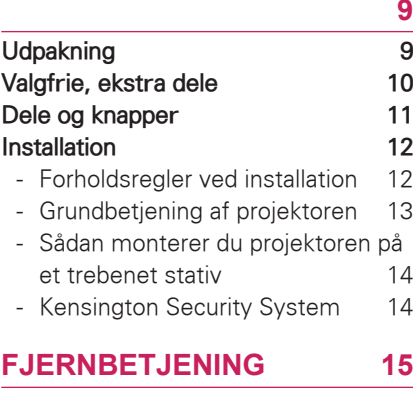

### **[VISNING PÅ PROJEKTOREN](#page-16-0)**

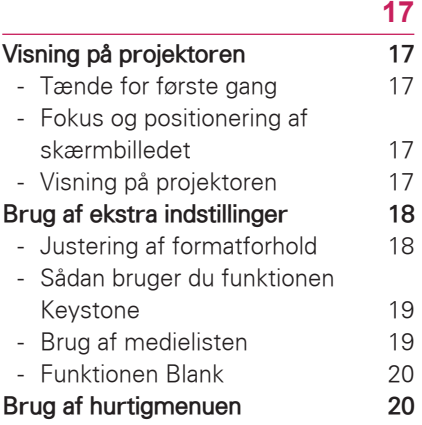

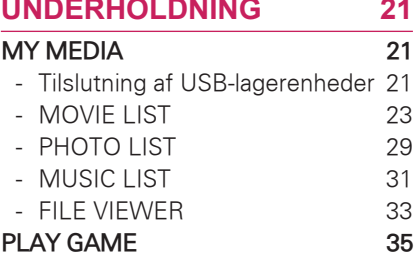

# **[TILPASNING AF INDSTILL-](#page-35-0)**

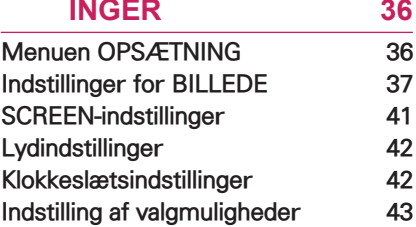

### **[OPRETTELSE AF TILSLUT-](#page-43-0)[NINGER](#page-43-0) 44**

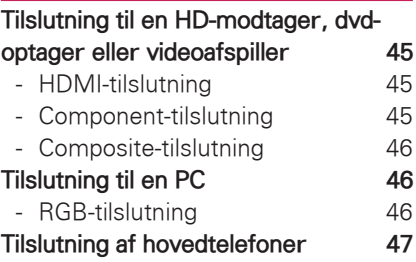

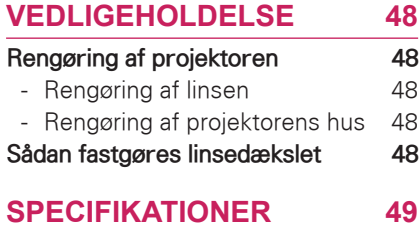

### BEMÆRK

- Det viste billede kan være forskelligt fra din projektor.
- Projektorens skærmtekst kan afvige en smule fra det, som er vist i denne vejledning.

# <span id="page-8-0"></span>**SAMLING OG KLARGØRING**

# **Udpakning**

Kontroller produktkassen for følgende artikler. Hvis noget tilbehør mangler, skal du kontakte den lokale forhandler, hvor du har købt produktet.

Illustrationerne i denne vejledning kan være anderledes end det pågældende produkt eller tilbehør.

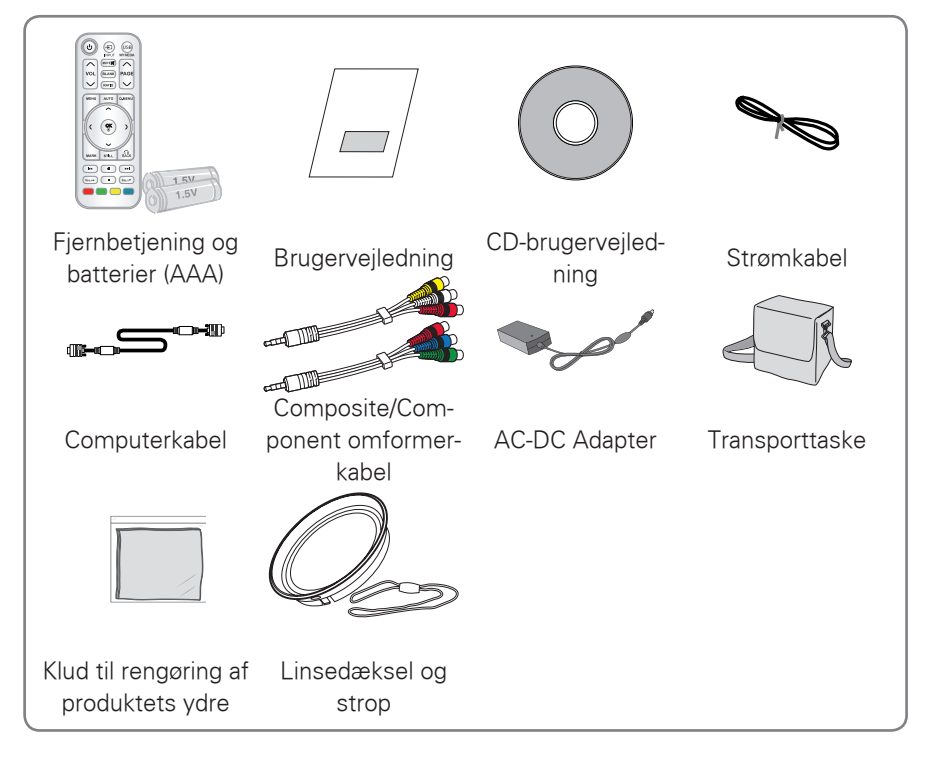

• Bemærk, at frirummet mellem USB- og HDMIindgangene er begrænset. Brug af enheder i andre størrelser kan blokere øvrige porte.

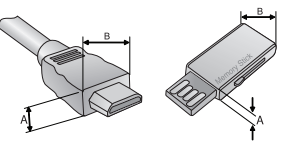

A≦10mm, B≦24mm

# <span id="page-9-0"></span>**Valgfrie, ekstra dele**

Valgfrit ekstraudstyr kan ændres eller modificeres for at forbedre kvaliteten, uden at dette meddeles.

Kontakt din forhandler for at købe disse udstyrsdele.

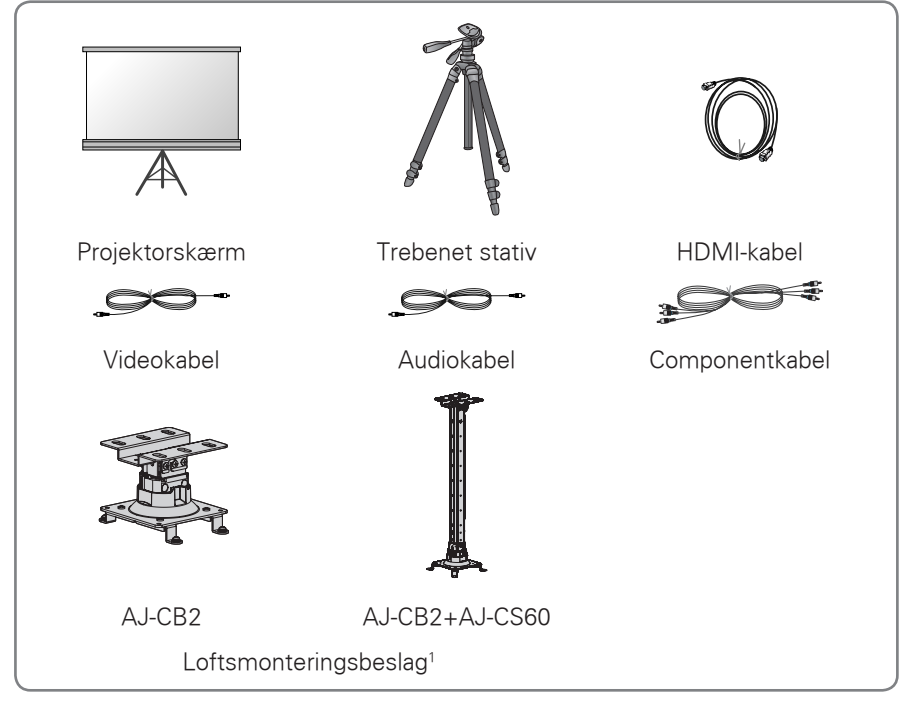

<sup>1</sup> Brug skruestørrelsen M4x6-M4x8

# <span id="page-10-0"></span>**Dele og knapper**

\* Projektoren er fremstillet ved brug af højpræcisionsteknologi. Du kan dog muligvis se bittesmå sorte punkter og/eller lyse punkter (røde, blå eller grønne) på projektorens skærm. Dette kan være et helt normalt resultat af fremstillingsprocessen og indikerer ikke altid en fejlfunktion.

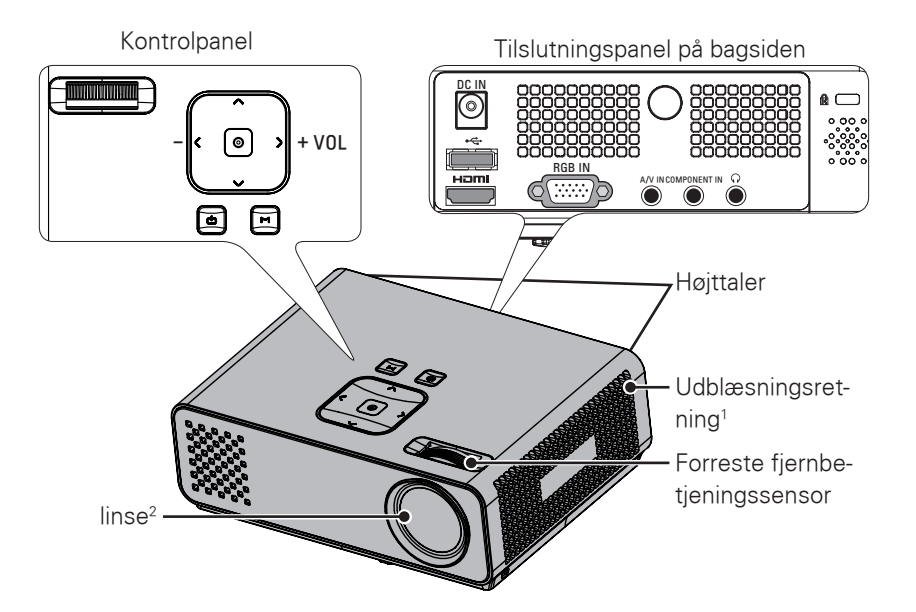

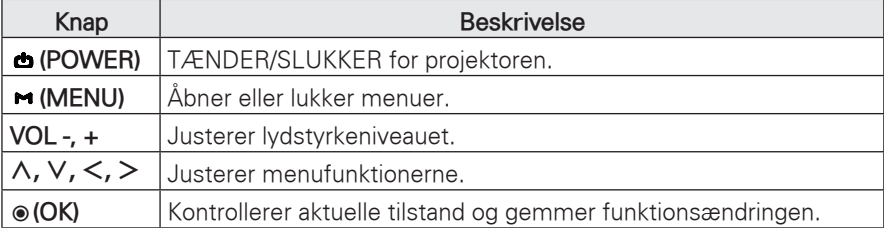

1 Høj varme, hold udblæsningsområdet frit for forhindringer.

2 Undlad at røre ved linsen under brug af projektoren, og åbn ikke linsedøren.

# <span id="page-11-0"></span>**Installation**

### **Forholdsregler ved installation**

- Sørg for, at der er god ventilation rundt om projektoren.
	- Projektoren er udstyret med ventilationshuller (tilgang) i bunden og ventilationshuller (udblæsning) på forsiden. Undgå at blokere eller placere noget som helst tæt ved disse åbninger, da der ellers kan opstå varmeophobning inde i apparatet, hvilket vil forårsage billedforringelse eller skade på projektoren.

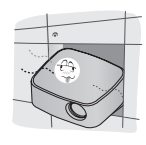

- Placér ikke projektoren direkte på et gulvtæppe eller lignende overflade. Det forhindrer muligvis tilstrækkelig ventilation rundt om projektoren forneden. Dette produkt bør kun monteres på en væg eller i et loft.

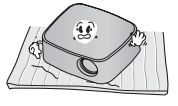

- Skub aldrig til projektoren, og undgå at spilde væske af nogen slags ned i projektoren.

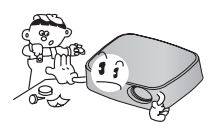

- Lad der være tilstrækkelig afstand (30 cm eller mere) rundt om projektoren.

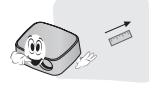

- Placér projektoren på et sted, hvor der er passende temperatur- og luftfugtighedsforhold.
	- Installér kun projektoren på steder med passende temperatur- og luftfugtighed. [\(Se s.49\)](#page-48-1)
- Placér ikke projektoren på et sted, hvor den kan blive dækket af store mængder støv.
	- Dette kan forårsage overophedning af projektoren.
- Blokér ikke huller og åbninger i proiektoren. Dette kan forårsage overophedning og udgøre en brandfare.
- Projektoren er fremstillet ved brug af højpræcisionsteknologi. Du kan dog muligvis se bittesmå sorte punkter og/eller lyse punkter (rød, blå, grøn), som hele tiden viser sig på projektorens skærm. Dette er et helt normalt resultat af fremstillingsprocessen og indikerer ikke en fejlfunktion.
- Fjernbetjeningen virker muligvis ikke, hvis pæren er udstyret med elektronisk ballast, eller hvis der er isat en pære med tre bølgelængder. Udskift disse pærer med produkter af international standard, så fjernbetjeningen kan anvendes på normal vis.

### <span id="page-12-0"></span>**Grundbetjening af projektoren**

- Placér projektoren på en fast og vandret overflade.
- Placér projektoren i den ønskede afstand fra skærmen. Afstanden mellem projektor og skærm afgør den faktiske størrelse på billedet.
- Placér projektoren sådan, at linsen er indstillet i en ret vinkel til skærmen. Hvis projektoren ikke er indstillet i en ret vinkel, bliver skærmbilledet ujævnt. Små vinkler kan dog afhjælpes ved hjælp af Keystone-funktionen (trapezkorrektion). [\(Se s.19\)](#page-18-1)
- Når projektoren er placeret det ønskede sted, skal videotilslutningerne oprettes. Slut derefter strømkablet til projektoren og stikkontakten.

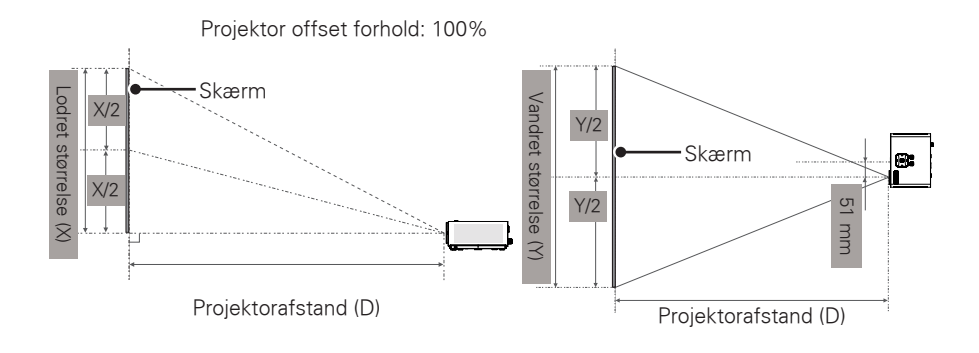

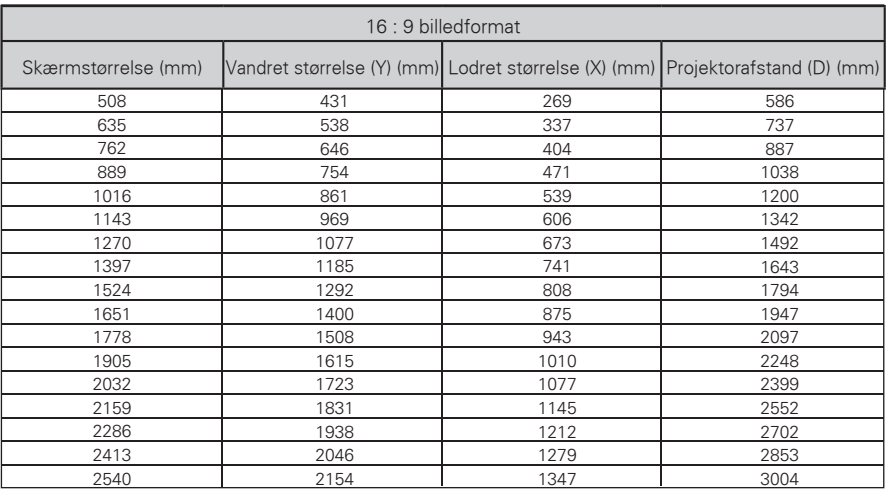

## <span id="page-13-0"></span>**Sådan monterer du projektoren på et trebenet stativ**

- \* Du kan montere denne projektor på et kamerastativ.
- \* Ved stabilisering af stativet anbefaler vi en låsebolt med standardstørrelse på 4,5 mm eller derunder. Låsebolten må højst være 5,5 mm. (Hvis den er længere, kan den beskadige projektoren).

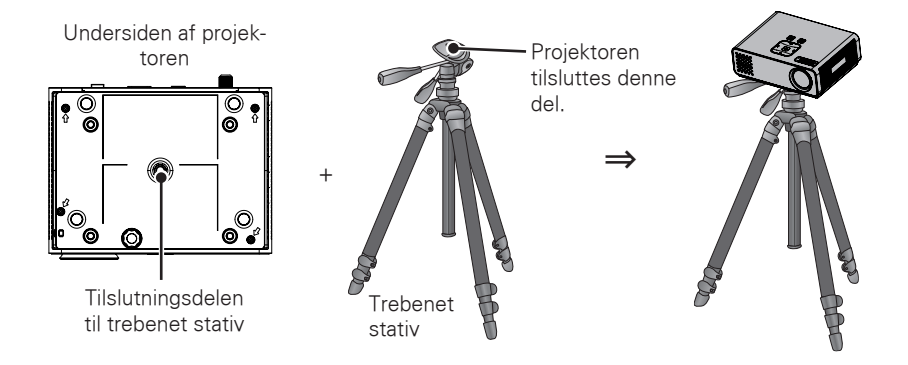

### **Kensington Security System**

- Projektoren har et stik til et Kensington Security System på panelet. Tilslut et kabel til Kensington Security System som vist herunder.
- For detalieret installation og anvendelse af Kensington Security System henvises der til brugervejledningen, der følger med Kensington Security System-sættet. Ønsker du yderligere oplysninger, kan du gå ind på adressen **http://www.kensington.com**, internethjemmesiden for firmaet Kensington, der omhandler dyrt elektronisk udstyr som f.eks. notebook-PC'er eller projektorer.
- Kensington Security System er ekstraudstyr.

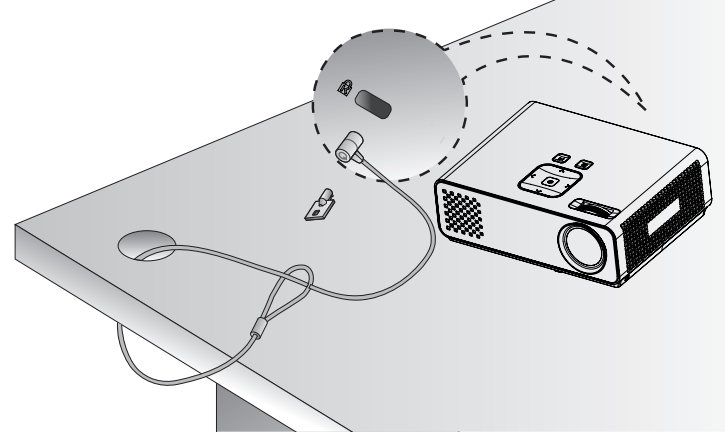

# <span id="page-14-0"></span>**FJERNBETJENING**

Beskrivelserne i denne vejledning er baseret på knapperne på fjernbetjeningen. Læs denne vejledning omhyggeligt, og brug projektoren korrekt. Hvis du vil udskifte batterier, skal du åbne batteridækslet, udskifte batterierne (1,5 V AAA), så

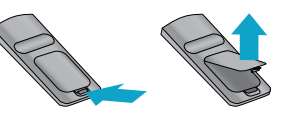

 $\oplus$  og  $\ominus$ -enderne passer til etiketten i batterirummet, og derefter lukke batteridækslet. Fjernelse af batterier: Følg installationsvejledningen i modsat rækkefølge.

FORSIGTIG

- EKSPLOSIONSFARE HVIS BATTERIET UDSKIFTES MED EN UKORREKT TYPE BAT-TERI. BATTERIER SKAL KASSERES PÅ DET LOKALE GENBRUGSCENTER.
- Undlad at blande gamle og nye batterier, da dette kan beskadige fjernbetjeningen.

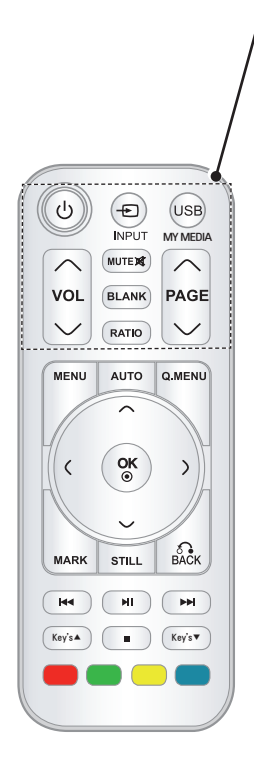

**POWER** Tænder eller slukker for projektoren. **INPUT** Ændrer indgangskilden. **USB/MY MEDIA** Åbn **MY MEDIA**. **VOL** Justerer lydstyrkeniveauet. **MUTE** Slår alle lyde fra **BLANK** Tænder eller slukker for projektorskærmen. **RATIO** Ændrer størrelsen på et billede.

#### **PAGE**

Flytter til den forrige eller næste skærm.

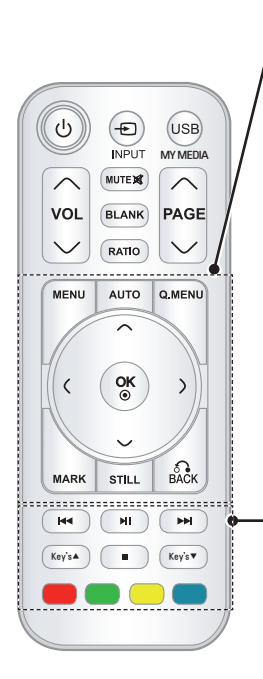

**MENU**

Åbner menuen.

#### **AUTO**

Justerer automatisk PC-inputbilledet.

#### **Q.MENU (H.MENU)**

Åbner hurtigmenuen.

**Navigationsknapper** (op/ned/venstre/højre)

Ruller gennem menuer eller indstillinger.

#### **OK**

Vælger menuer eller indstillinger og bekræfter dit input.

#### **MARK**

Vælg en menu eller indstilling.

#### **STILL**

Fryser billedet.

Virker som knappen STILL i alle andre tilstande end DivX. **BACK**

Vender tilbage til det forrige niveau.

#### **Kontrolknapper**

Styrer **MY MEDIA**.

#### **Taster**

Justerer Keystone.

#### **Farveknapper**

Disse giver adgang til specielle funktioner i visse menuer.

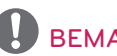

# BEMÆRK

- Det optimale område for fjernbetjeningen er inden for 6 meter og et område på 60 grader fra IR-modtageren.
- Fjernbetjeningsområdet kan være reduceret, når der er sluttet kabler til projektoren.
- Når du transporterer fjernbetjeningen i rejsetasken, skal du sørge for, at knapperne på fjernbetjeningen ikke trykkes ind af projektor, kabler, dokumenter eller andet tilbehør i tasken. Ellers kan det reducere batteriets levetid betydeligt.

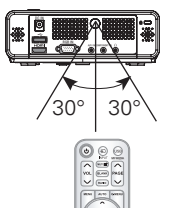

# <span id="page-16-0"></span>**VISNING PÅ PROJEKTOREN**

# **Visning på projektoren**

# **Tænde for første gang**

- 1 Sørg for, at strømkablet er korrekt tilsluttet.
- 2 Efter et øjeblik skal du trykke på **POWER**-knappen på fjernbetjeningen eller kontrolpanelet. (Lyset tændes i kontrolpanelet).
	- y Tryk på knappen **INPUT** på fjernbetieningen for at vælge indgangssignal.
	- y Kontroller, om linsedækslet er fjert, før du tænder for strømmen.
- 3 Følg vejledningen på skærmen for at tilpasse projektorindstillingerne med dine præferencer.

**Language** Vælger et sprog til visning.

### **Fokus og positionering af skærmbilledet**

Når der fremkommer et billede på skærmen, skal du kontrollere, om det er i fokus og passer godt til skærmen.

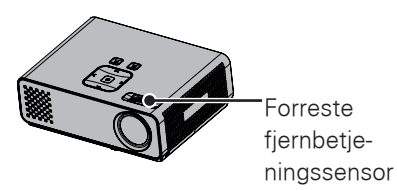

• Billedfokus justeres ved at dreje fokuseringsringen.

# **Visning på projektoren**

- 1 Tryk på **POWER** i standby-tilstand for at tænde projektoren.
- 2 Tryk på **INPUT**, og vælg den ønskede indstilling.
- 3 Styr projektoren vha. følgende knapper, mens du ser på projektorvisningen.

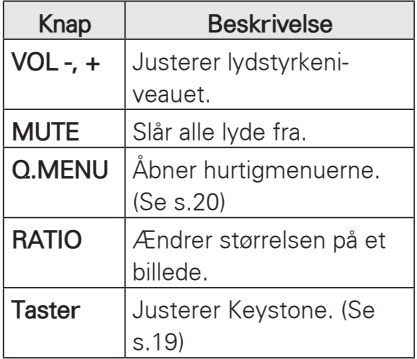

4 Tryk på **POWER** for at slukke projektoren.

# <span id="page-17-0"></span>**Brug af ekstra indstillinger**

### <span id="page-17-1"></span>**Justering af formatforhold**

Skift størrelsen på et billede for at få vist dets optimale størrelse ved at trykke på **RATIO**, mens du får vist noget på projektoren.

### BEMÆRK

- Visse valgmuligheder er, afhængigt af indgangssignalerne, måske ikke til rådighed.
- Du kan også ændre billedets størrelse ved at trykke på **Q.MENU** eller **MENU**.
- **FULL**: Ændrer til fuld skærm uanset skærmformat.

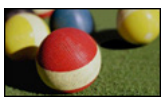

- **16:9**: Ændrer billeders størrelse, så de passer til skærmens bredde.

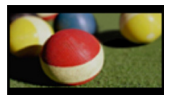

- **Just Scan**: Viser videobilleder i original størrelse uden at fjerne dele ved billedets kant.

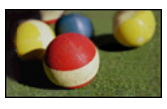

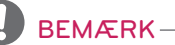

y Hvis du vælger **Just Scan**, kan du se billedforstyrrelser omkring kanten eller kanterne af skærmen. Set By Program: Viser billeder i samme størrelsesforhold som det originale billede.

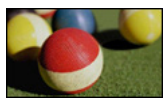

- **4:3**: Ændrer billeders størrelse til den tidligere standard.

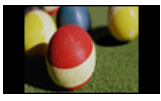

- **Zoom**: Forstørrer et billede, så det passer til skærmens bredde. Det øverste og det nederste af billedet vises muligvis ikke.
	- Tryk på  $\lt$  eller  $>$  for at justere zoom-forholdet.
	- Tryk på  $\wedge$  eller  $\vee$  for at flytte billedet på skærmen.

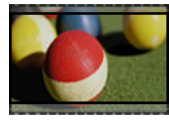

- **Cinema Zoom**: Forstørrer billedet i CinemaScope-forholdet 2,35:1.
	- Hyis du vil ændre forholdet for Cinema Zoom, skal du trykke på  $\lt$ eller  $>$ . Dy kan vælge fra 1 til 16.
	- Tryk på  $\wedge$  eller  $\vee$  for at flytte zoom-fokus op eller ned.

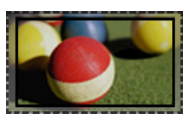

### BEMÆRK

• Hvis du forstørrer eller reducerer et billede, kan det blive forvrænget.

## <span id="page-18-1"></span><span id="page-18-0"></span>**Sådan bruger du funktionen Keystone**

Brug denne funktion, når skærmen ikke er retvinklet på projektoren, og når billedet har trapezform.

Du skal kun bruge funktionen **Keystone**, når du ikke kan opnå den bedste vinkel ved at flytte projektoren.

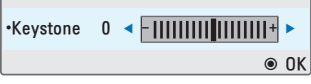

- 1 Tryk på **Key's**ꔌ, **Key's**ꔍ for at justere skærmen som du vil.
- 2 Tryk på **BACK**, når du er færdig.
	- **Keystone** kan justeres fra -40 til **40**.

# **Brug af medielisten**

### **Brug af medielisten**

- 1 Tryk på **INPUT** for at åbne indgangskilderne.
- Den tilsluttede enhed vises på hver indgangskilde. Kun AV-input er altid aktiveret. **Medigliste**

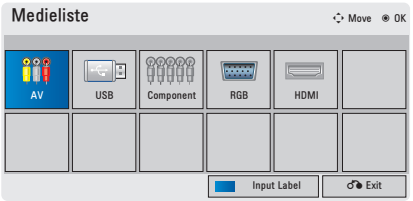

2 Hvis du vælger et indgangssignal via knappen **INPUT**, konverterer det kun projektoren til en tilsluttet indgang. Tryk på navigationsknapperne for at rulle til en indstilling.

#### **Tilføjelse af en indgangsetiket**

Føj en etiket til en indgangskilde, så du nemt kan identificere en enhed, der er tilsluttet hver enkelt indgangskilde.

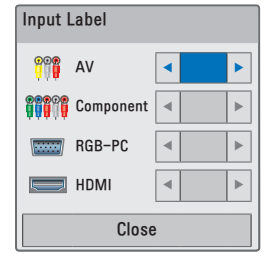

- 1 Tryk på **INPUT** for at åbne indgangskilderne.
- 2 Tryk på det **blå** felt.
- 3 Tryk på navigationsknapperne for at rulle til en af indgangskilderne.
- 4 Tryk på navigationsknapperne for at rulle til en af indgangsetiketterne.
- 5 Når du er færdig, skal du trykke på **BACK**.

# <span id="page-19-3"></span><span id="page-19-0"></span>**Funktionen Blank**

#### **Sådan bruger du funktionen Blank**

Denne funktion kan være effektiv, hvis du har behov for at tiltrække dig tilhørernes opmærksomhed under præsentationer, møder eller orienteringsmøder.

1 Tryk på **BLANK** for at slukke skærmen.

Du kan vælge baggrundsfarven. (Se ["Valg af Blank Image"](#page-19-2))

2.Tryk på en vilkårlig tast for at annullere funktionen Blank. Tryk på **BLANK**, hvis du midlertidigt vil slukke for billedet på skærmen. Lad være med at blokere projektorlinsen med nogen som helst objekter, når projektoren er i brug, da dette kan forårsage, at objekterne bliver varme og deforme eller endog kan forårsage ildebrand.

### <span id="page-19-2"></span>**Valg af Blank Image**

- 1 Tryk på **Menu** for at åbne menuen.
- 2 Tryk på navigationsknapperne for at rulle til **OPTION**, og tryk derefter på **OK**.
- 3 Tryk på navigationsknapperne for at rulle til **Blank Image**, og tryk derefter på **OK**.
- 4 Tryk på navigationsknapperne for at rulle til den ønskede indstilling, og tryk derefter på **OK**.
- 5 Når du er færdig, skal du trykke på **BACK**.

# <span id="page-19-1"></span>**Brug af hurtigmenuen**

Tilpas ofte anvendte menuer.

- 1 Tryk på **Q.MENU** for at åbne hurtigmenuerne.
- 2 Tryk på navigationsknapperne for at rulle gennem følgende menuer, og tryk på **OK**.

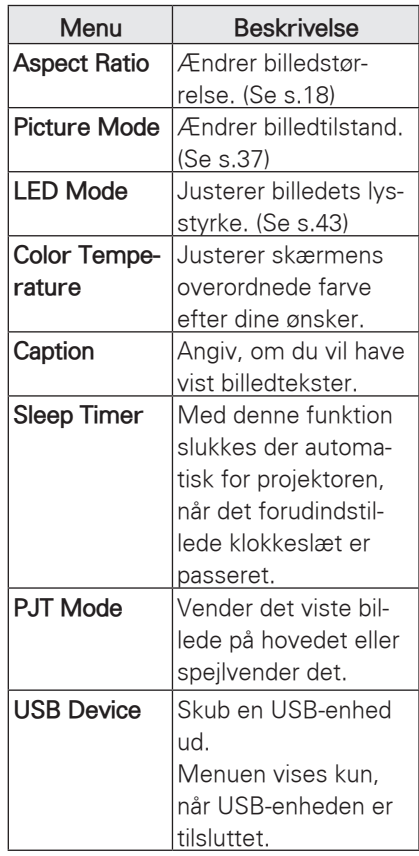

- 3 Tryk på navigationsknapperne for at rulle til den ønskede indstilling.
- 4 Tryk på **Q.MENU**, når du er færdig.

# <span id="page-20-0"></span>**UNDERHOLDNING**

# **MY MEDIA**

### <span id="page-20-1"></span>**Tilslutning af USB-lagerenheder**

Slut USB-lagerenheder, f.eks. et USBflashdrev eller en ekstern harddisk, til projektoren, og brug multimediefunktioner.

Slut et USB-flashdrev eller en USBhukommelseskortlæser til projektoren som vist på følgende illustration.

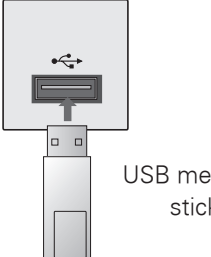

USB memory stick

Hvis du vil frakoble en USB-lagerenhed, skal du sikre dig, at forbindelsen afbrydes korrekt, så projektoren eller filer ikke beskadiges.

- 1 Tryk på **Q.MENU** for at åbne hurtigmenuerne.
- 2 Tryk på navigationsknapperne for at rulle til **USB Device**, og tryk derefter på **OK**.
- 3 Du skal først frakoble USB-lagerenheden, når meddelelsen fortæller, at det er sikkert at fjerne den.

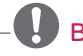

# BEMÆRK

• Efter beskeden Eject USB kan USB'ens hukommelse ikke længere læses. Fjern USB-hukommelse, og tilslut igen.

#### **Tip til brug af USB-lagerenheder**

- Det er kun en USB-lagerenhed, der kan genkendes.
- USB-hubs understøttes ikke.
- En USB-lagerenhed med egen driver genkendes muligvis ikke.
- Genkendelseshastigheden for en USB-lagringsenhed afhænger af den enkelte enhed.
- Sluk ikke for projektoren, og tag ikke USB-enhedens stik ud, mens den tilsluttede USB-lagringsenhed kører. Hvis der pludselig slukkes for en sådan enhed, eller hvis stikket pludselig tages ud, kan de lagrede filer eller USB-lagringsenheden blive beskadiget.
- Tilslut ikke USB-lagringsenheden, der er blevet tilpasset på PC'en. Enheden kan være skyld i, at produktet ikke fungerer korrekt eller ikke kan afspilles. Husk, at du altid kun kan bruge en USB-lagringsenhed med normale musik-, billed-, film- eller tekstfiler.
- Du bør altid kun bruge en USB-lagringsenhed, der er formateret som FAT16, FAT32 og NTFS filsystemet, der fulgte med Windows operativsystemet. Hvis det er en lagringsenhed, der er formateret som et andet installationsprogram, der ikke understøttes af Windows, så genkendes den muligvis ikke.
- y Du skal tilslutte strøm til en USBlagerenhed, der kræver en ekstern strømforsyning. Ellers vil enheden muligvis ikke blive genkendt.
- Du skal tilslutte USB-lagerenheden med et kabel fra USB-producenten. Hvis du tilslutter et kabel, der ikke er fra USB-producenten, eller hvis det er et meget langt kabel, vil enheden muligvis ikke blive genkendt.
- Nogle USB-lagringsenheder understøttes muligvis ikke eller kører ikke tilfredsstillende.
- Hvis navnet på en mappe eller fil er for langt, vil det ikke blive vist eller genkendt.
- Filiusteringsmetoden for en USBlagringsenhed er den samme som for Windows XP, og filnavnet kan genkende op til 100 engelske tegn.
- Du bør tage backup af vigtige filer, da USB-enheden kan blive beskadiget. Datahåndtering er forbrugerens ansvar, og som følge heraf dækker producenten ikke beskadigede data.
- y Den anbefalede kapacitet er på 1 TB eller mindre for en ekstern USBharddisk, og 32 GB eller mindre for en USB-hukommelse. Enhver enhed med mere end den anbefalede kapacitet vil muligvis ikke fungere på korrekt vis.
- Hvis USB-hukommelsesenheden ikke fungerer på korrekt vis, skal du tage den ud og sætte den i igen.
- Hvis en ekstern USB-harddisk med energisparefunktion ikke fungerer, skal du slukke for harddisken og tænde for den igen for at få den til at fungere på korrekt vis.
- USB-lagringsenheder under USB 2.0 understøttes også. Men de fungerer muligvis ikke på korrekt vis i filmlisten.

# <span id="page-22-0"></span>**MOVIE LIST**

\* Filmlisten aktiveres, så snart USB'en findes. Den anvendes, når der spilles filmfiler på projektoren.

### **Tip til afspilning af videofiler**

- Visse undertekster, som brugeren har oprettet, fungerer ikke korrekt.
- Visse specielle tegn understøttes ikke i undertekster.
- HTML tags understøttes ikke i undertekster.
- Tidsoplysninger i en ekstern undertekstfil bør arrangeres i stigende rækkefølge, for at de kan afspilles.
- Ændring af skrifttype og -farve i undertekster understøttes ikke.
- Undertekster på andre sprog end de angivne understøttes ikke.
- Filer med undertekstfiler, som fylder mere end 1 MB, afspilles muligvis ikke korrekt.
- Når du ændrer lydsprog, afbrydes skærmbilledet muligvis midlertidigt (billedet stopper, hurtigere afspilning osv.).
- En beskadiget filmfil afspilles muligvis ikke korrekt, eller visse afspilningsfunktionerne kan ikke bruges.
- Filmfiler, som er frembragt vha. visse kodeenheder, afspilles muligvis ikke korrekt.
- Hvis billed- og lydstrukturen for optagede filer ikke er "interleaved", foretages afspilningen muligvis ikke korrekt.
- Der kan ikke garanteres en ensartet afspilning af en video med højere opløsning end den maksimale opløsning, der understøttes for hver ramme.
- Andre videofiler end de specifice-

rede typer og formater fungerer muligvis ikke korrekt.

- Filmfiler, der er kodet af GMC (Global Motion Compensation) og Qpel (Quarterpel Motion Estimation), understøttes ikke.
- Undertekstfilen understøtter kun 10.000 sync-blokke.
- Der garanteres ikke for jævn afspilning af profiler, der er kodet på niveau 4.1 eller senere i H.264/AVC.
- DTS Audio Codec understøttes ikke.
- Afspilning understøttes ikke for en videofil på over 30 GB.
- Afspilning af en video via en USBforbindelse, der ikke understøtter høj hastighed, fungerer muligvis ikke korrekt.
- Videofilen og dens undertekstfil skal placeres i samme mappe. Navnet på videofilen og undertekstfilen skal være ens, før de kan afspilles sammen.
- Når du ser en film via funktionen Movie List, understøttes konfiguration af hver enkelt billedtilstand ikke.
- Trick-tilstand understøtter ikke andre funktioner end  $\blacktriangleright$ , hvis videofilerne ikke har indeksoplysninger.
- Når du afspiller videofiler ved via netværket, vil Trick-tilstand være begrænset til 2 x hastighed.
- Videofilnavne, der indeholder specialtegn, kan muligvis ikke afspilles.

### **DivX-understøttet tilstand**

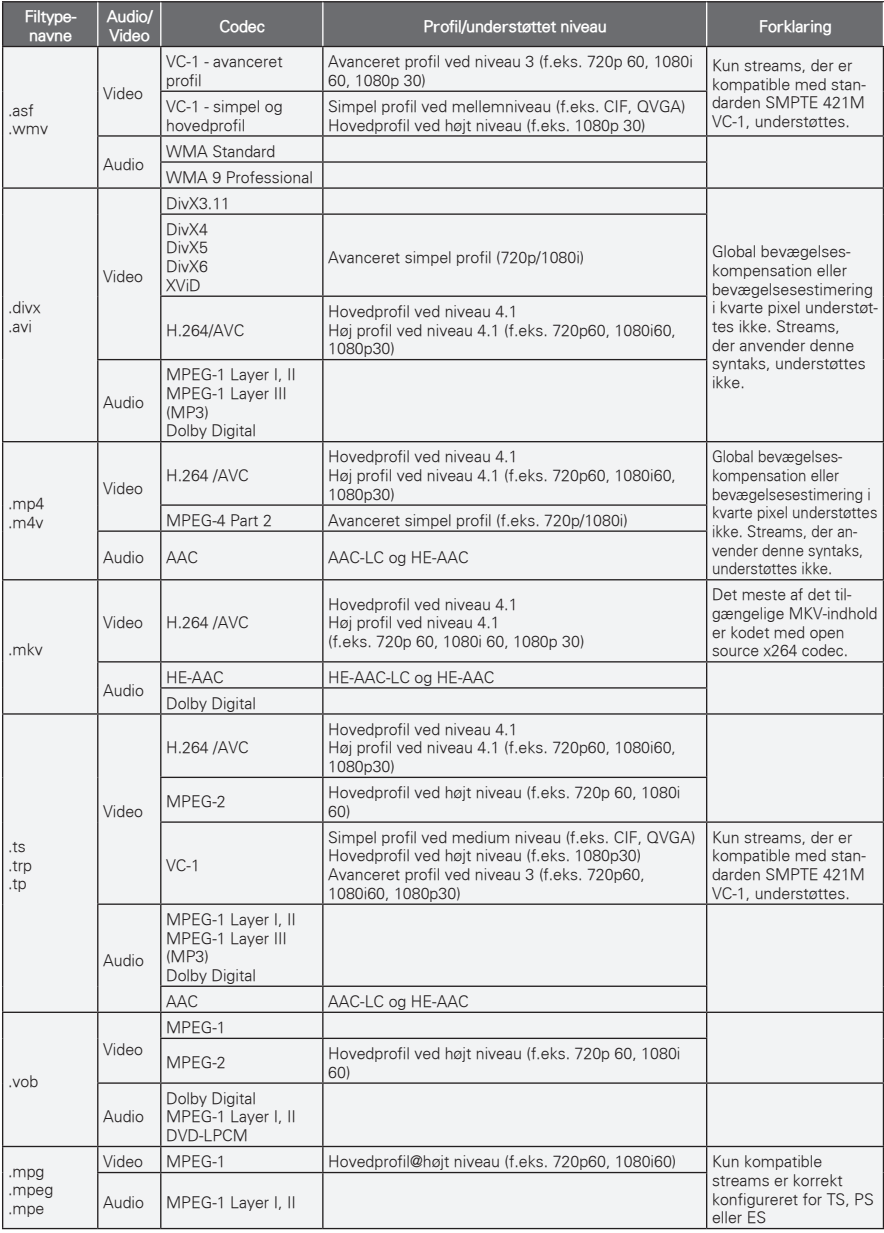

Bithastighed: inden for 32 kbps - 320 kbps (MP3)

Undertekstformat: \*.smi/\*.srt/\*.sub(MicroDVD, SubViewer1.0/2.0)/\*.ass/\*.ssa/\*.txt(TMPlayer)/\*.psb(PowerDivX)

### **Gennemsyn af filmlisten**

Afspil videofiler på skærmen. Din skærm kan vise videofiler fra en USBlagerenhed.

- 1 Tilslut en USB-lagringsenhed.
- 2 Tryk på **USB** for at få adgang til startmenuen.
- 3 Tryk på navigationsknapperne for at rulle til **Movie List**, og tryk på **OK**.
- 4 Tryk på navigationsknapperne for at rulle til den ønskede enhed, og tryk på **OK**.
- 5 Tryk på navigationsknapperne for at vælge en mappe eller en fil, og tryk derefter på **OK**.

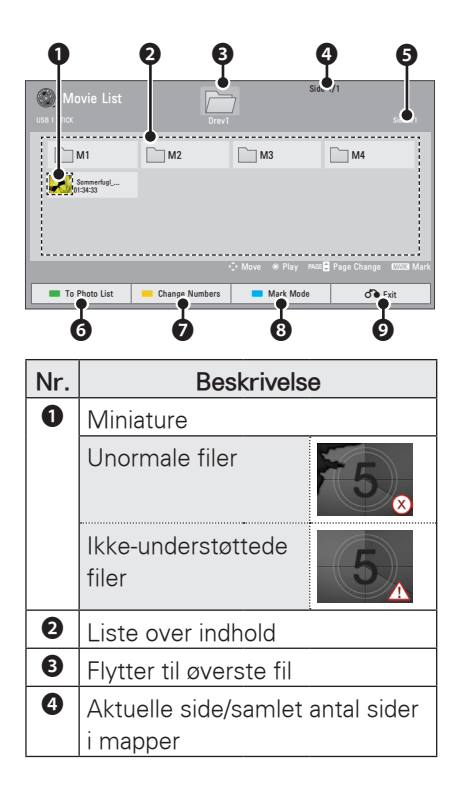

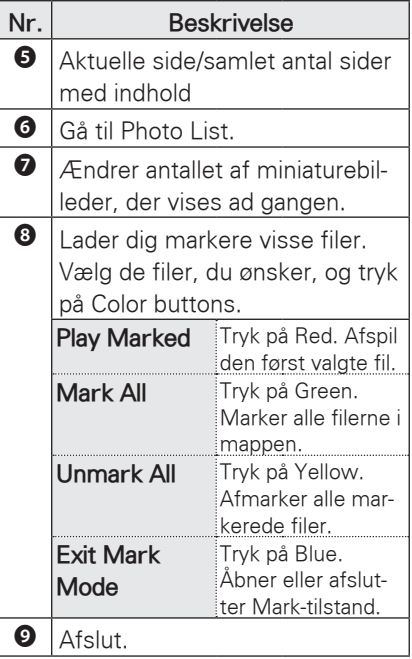

6 Afspil en film med brug af følgende menuer/knapper.

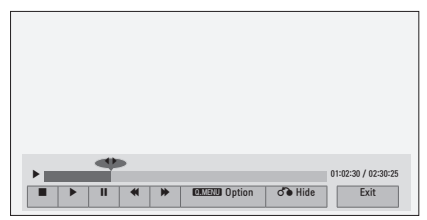

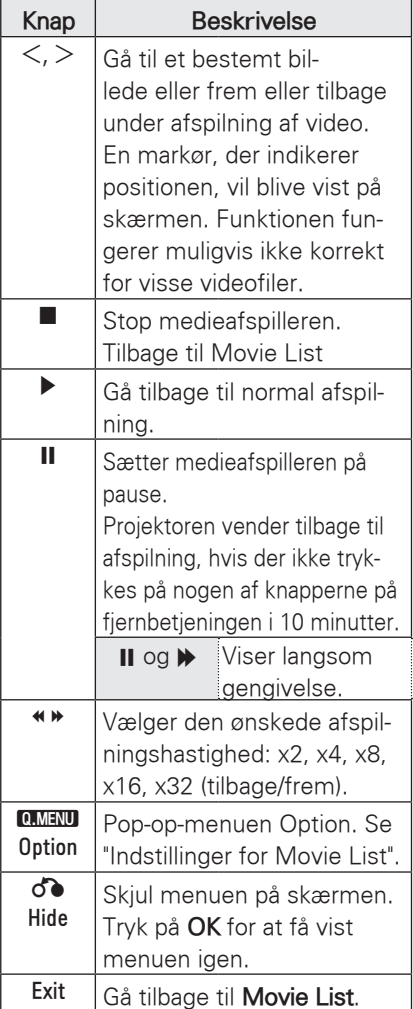

#### <span id="page-25-0"></span>**Indstillinger for Movie List**

- 1 Tryk på **Q.MENU**. Der vises et popup-vindue.
- 2 Tryk på navigationsknapperne for at rulle til indstillingen, og tryk på **OK**.
- 3 Tryk på navigationsknapperne for at rulle til en af følgende indstillinger, og tryk på **OK**.

#### **Set Video Play.**

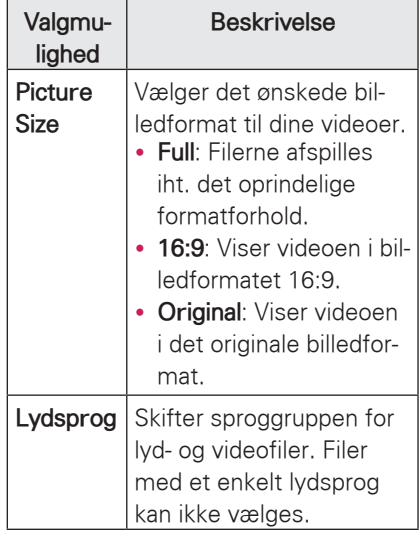

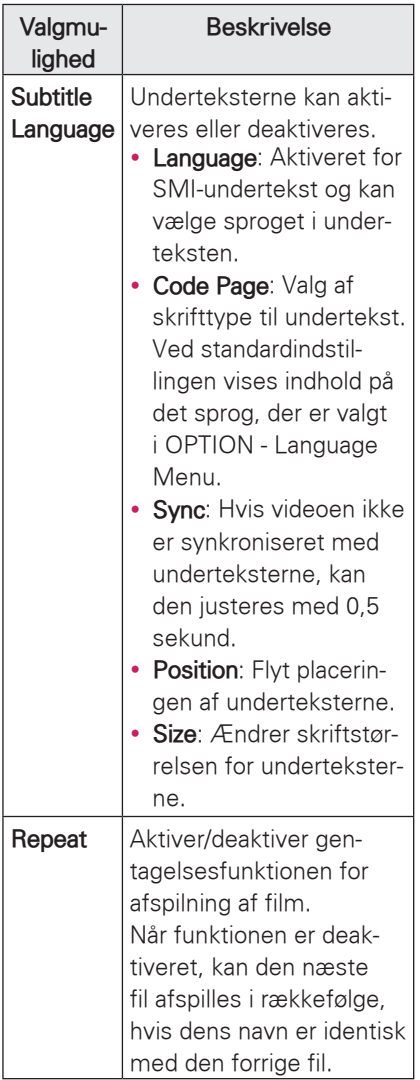

**• Language** 

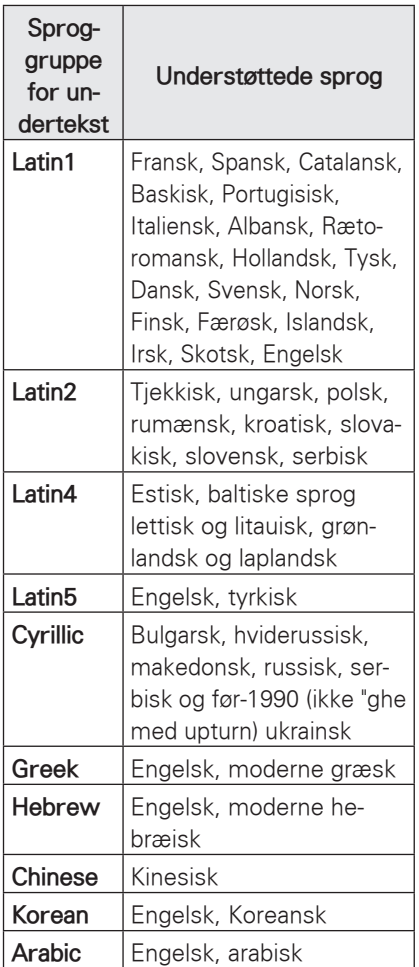

#### **Set Video Play.**

Giver dig mulighed for at ændre forudindstillinger af video (se "Indstillinger for BILLEDE" på side 37).

### **Set Audio.**

Giver dig mulighed for at ændre forudindstillinger af lyd (se ["Lydindstillinger"](#page-41-1)  [på side 42](#page-41-1)).

#### **Registrering af DivX-koden**

Med DivX-registreringskoden kan du leje eller købe de nyeste film på www.divx.com/vod. Hvis du vil afspille en lejet eller købt DivX-fil, skal filens registreringskode være den samme som projektorens DivXregistreringskode.

1 Tryk på **USB** for at åbne startmenuen, og tryk derefter på **blå**.

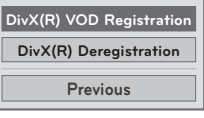

2 Tryk på navigationsknapperne for at rulle til **DivX(R) VOD Registration**, og tryk derefter på **OK**.

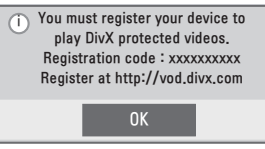

3 Se registreringskoden til din projektor.

BEMÆRK

- Mens du kontrollerer registreringskoden, vil nogle knapper muligvis ikke fungere.
- Hyis du bruger DivX-registreringskoden til en anden enhed, kan du ikke afspille den lejede eller købte DivX-fil. Sørg for at bruge den DivX-registreringskode, der er tildelt projektoren.
- De billed- eller lydfiler, der ikke konverteres af standard-DivXcodec, kan være beskadiget eller bliver ikke afspillet.
- Du kan bruge DivX VOD-koden til at aktivere op til 6 enheder under én konto.

#### **Deaktivering af DivX-funktionen**

Du kan deaktivere alle enhederne via webserveren og blokere enheder, så de ikke kan aktiveres. Slet de eksisterende godkendelsesoplysninger for at modtage en ny DivX-brugergodkendelse til projektoren. Når denne funktion udføres, kræves fornyet DivX-brugergodkendelse for at se DivX DRM-filer.

- 1 Tryk på **USB** for at åbne startmenuen, og tryk derefter på **blå**.
- 2 Tryk på navigeringsknapperne for at rulle til **DivX(R) Deregistration**, og tryk derefter på **OK**.
- 3 Vælg **Yes** for at bekræfte.

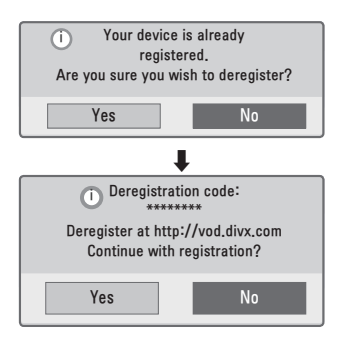

# BEMÆRK

• Funktionen DRM (Digital Rights Management): Denne teknologi og tjeneste forhindrer ulovlig brug af digitalt indhold med henblik på at beskytte ophavsretsejernes rettigheder. Filen kan afspilles, så snart licensen er kontrolleret online eller på anden måde.

# <span id="page-28-0"></span>**PHOTO LIST**

\* Projektoren kan afspille JPEG-filer.

### **Understøttede fotofilformater**

FOTO (\*.JPEG) understøttet fil Basislinje: 64 pixel (bredde) x 64 pixel (højde) til 15360 pixel (bredde) x 8640 pixel (højde)

Progressiv: 64 pixel (bredde) x 64 pixel (højde) til 1920 pixel (bredde) x 1440 pixel (højde)

- Du kan kun afspille JPEG-filer.
- Ikke-understøttede filer vises som et foruddefineret ikon.
- Der vises en feilmeddelelse for ødelagte filer eller filformater, der ikke kan afspilles.
- Ødelagte billedfiler vises muligvis ikke korrekt.
- Det kan tage noget tid at få vist billeder i høj opløsning på skærmen.

### **Gennemsyn af Photo List**

- 1 Tilslut en USB-lagringsenhed.
- 2 Tryk på **USB** for at få adgang til startmenuen.
- 3 Tryk på navigationsknapperne for at rulle til **Photo List**, og tryk derefter på **OK**.
- 4 Tryk på navigationsknapperne for at rulle til den ønskede enhed, og tryk på **OK**.
- 5 Tryk på navigationsknapperne for at vælge en mappe eller en fil, og tryk derefter på **OK**.

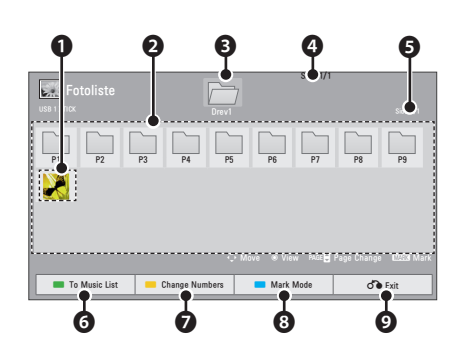

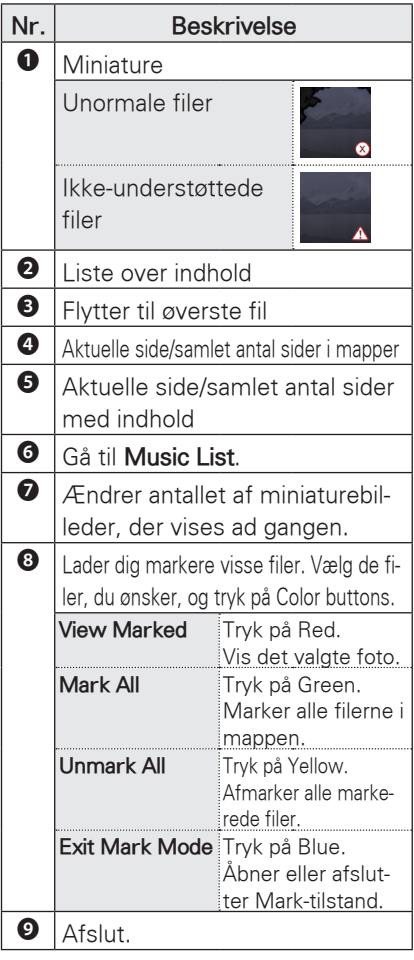

6 Følgende indstillinger er tilgængelige, når der vises fotos.

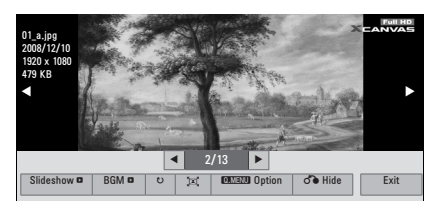

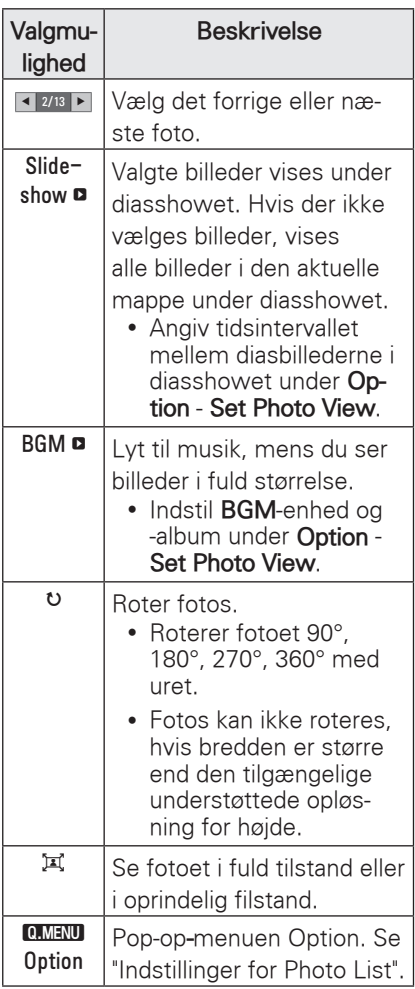

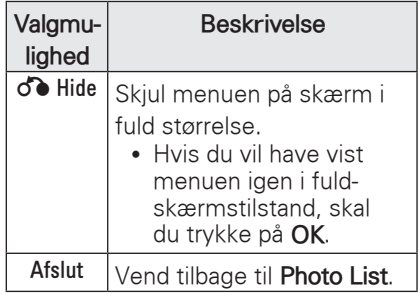

### <span id="page-30-0"></span>**Indstillinger for Photo List**

- 1 Tryk på **Q.MENU**. Der vises et popup-vindue.
- 2 Tryk på navigationsknapperne for at rulle til indstillingen, og tryk på **OK**.
- 3 Tryk på navigationsknapperne for at rulle til en af følgende indstillinger, og tryk på **OK**.

#### **Set Photo View.**

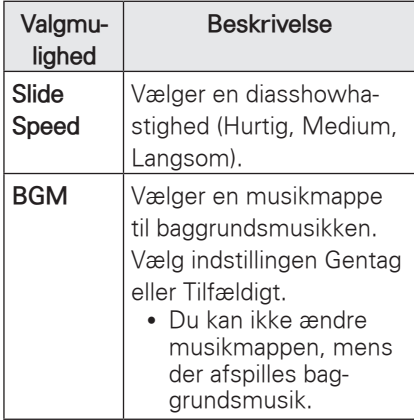

#### **Set Video Play.**

Giver dig mulighed for at ændre forudindstillinger af video (se "Indstillinger for BILLEDE" på side 37).

#### **Set Audio.**

Giver dig mulighed for at ændre forudindstillinger af lyd (se ["Lydindstillinger"](#page-41-1)  [på side 42\)](#page-41-1).

## **MUSIC LIST**

\* Du kan benytte menuen Music List til at afspille MP3-filer fra en USBlagerenhed.

#### **Understøttede musikfilformater**

MUSIK (\*.MP3) understøttet fil Bithastighed 32 Kbps - 320 Kbps

- Samplinghastighed MPEG1 Layer3 : 32 kHz, 44,1 kHz, 48 kHz
- Samplinghastighed MPEG2 Layer3 : 16 kHz, 22,05 kHz, 24 kHz

#### **Gennemsyn af Music List**

- 1 Tilslut en USB-lagringsenhed.
- 2 Tryk på **USB** for at få adgang til startmenuen.
- 3 Tryk på navigationsknapperne for at rulle til **Music List**, og tryk på **OK**.
- 4 Tryk på navigationsknapperne for at rulle til den ønskede enhed, og tryk på **OK**.
- 5 Tryk på navigationsknapperne for at vælge en mappe eller en fil, og tryk derefter på **OK**.

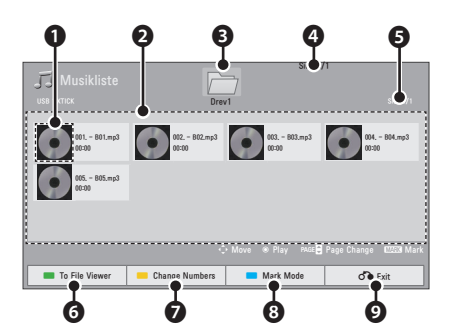

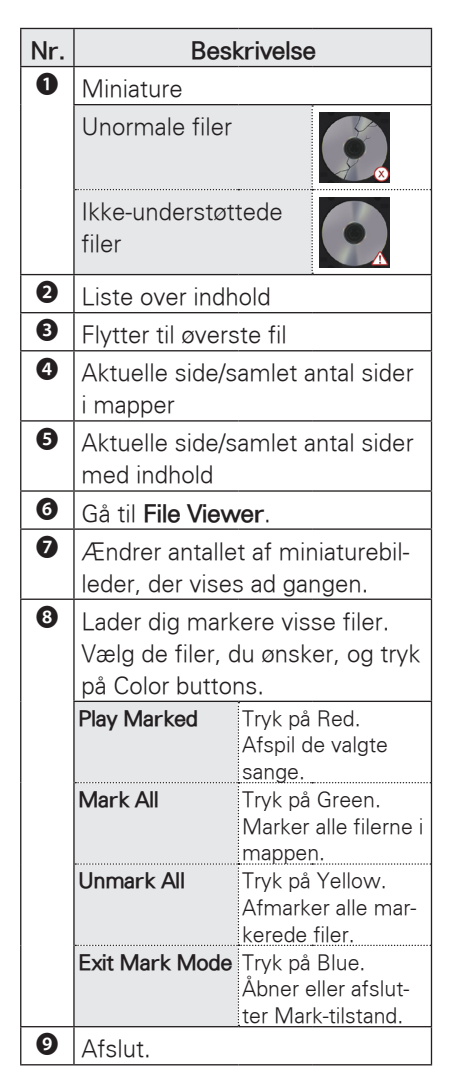

6 Styr afspilningen ved hjælp af følgende knapper.

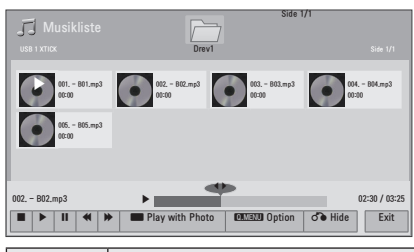

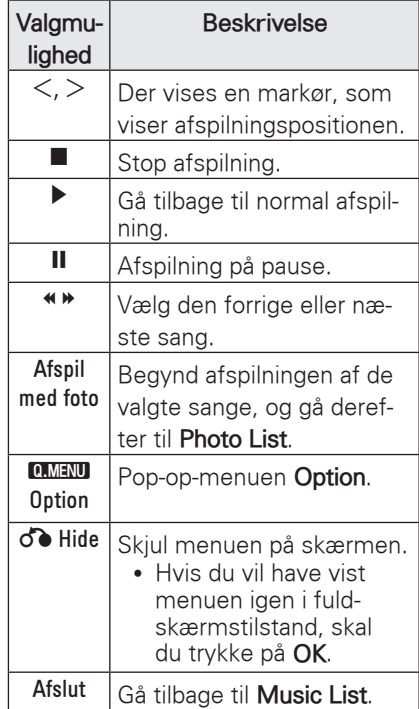

#### <span id="page-32-0"></span>**Indstillinger for Music List**

- 1 Tryk på **Q.MENU**. Der vises et popup-vindue.
- 2 Tryk på navigationsknapperne for at rulle til indstillingen, og tryk på **OK**.
- 3 Tryk på navigationsknapperne for at rulle til en af følgende indstillinger, og tryk på **OK**.

#### **Set Audio Play.**

Vælg indstillingen Gentag eller Tilfældigt.

#### **Set Audio.**

Giver dig mulighed for at ændre forudindstillinger af lyd (se ["Lydindstillinger"](#page-41-1)  [på side 42\)](#page-41-1).

### **FILE VIEWER**

#### **Understøttede filformater**

Understøttet fil: XLS, DOC, PPT, TXT, XLSX, PPTX, DOCX, PDF Microsoft Office Version 97 / 2000 / 2002 / 2003 / 2007 Adobe PDF Version 1.0 / 1.1 / 1.2 / 1.3  $/14$ 

- File Viewer justerer dokumentet, således at det kan tage sig anderledes ud sammenlignet med visning på en PC.
- I dokumenter med billeder synes opløsningen muligvis lavere under omgrupperingsprocessen.
- Hvis det er et stort dokument, eller hvis det indeholder mange sider, tager indlæsningen muligvis lang tid.
- Ikke-understøttede skrifttyper erstattes muligvis af andre skrifttyper.

#### **Søgning i File Viewer**

- 1 Tilslut en USB-lagringsenhed.
- 2 Tryk på **USB** for at få adgang til startmenuen.
- 3 Tryk på navigationsknapperne for at rulle til **File Viewer**, og tryk derefter på **OK**.
- 4 Tryk på navigationsknapperne for at rulle til den ønskede enhed, og tryk på **OK**.
- 5 Tryk på navigationsknapperne for at vælge en mappe eller en fil, og tryk derefter på **OK**.

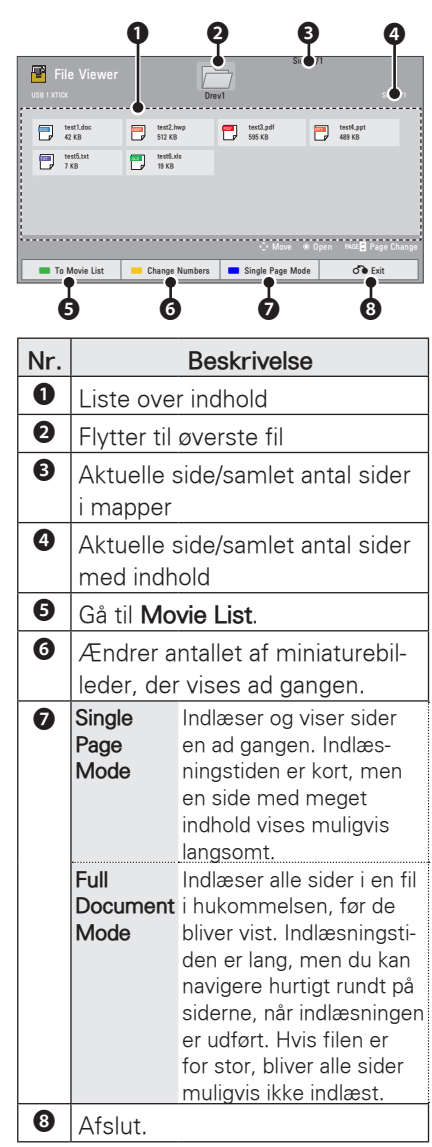

- 6 Styr afspilningen ved hjælp af følgende knapper.
	- Tryk på Page for at flytte til forrige eller næste side.
	- Tryk på VOL for at zoome ind eller ud.
	- 1. Tryk på Menu.

2. Tryk på navigationsknapperne for at rulle til Go page eller Zoom og tryk på ∧.

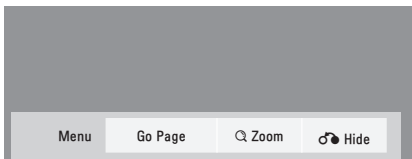

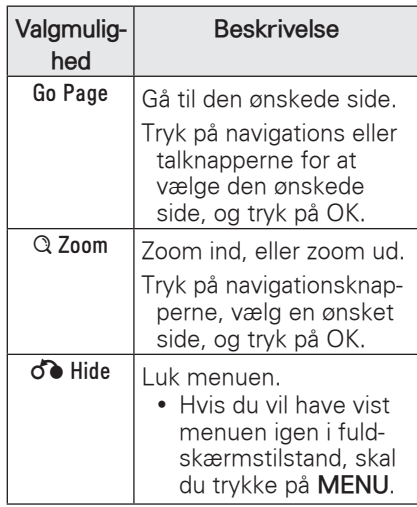

# <span id="page-34-0"></span>**PLAY GAME**

Giver dig mulighed for at nyde de spil, der er installeret på projektoren.

- 1 Tryk på **Menu** for at åbne menuen.
- 2 Tryk på navigationsknapperne for at rulle til **GAME**, og tryk derefter på **OK**.

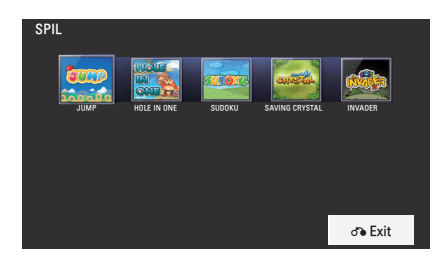

3 Når du er færdig, skal du trykke på **BACK**.

# <span id="page-35-0"></span>**TILPASNING AF INDSTILLINGER**

# **Menuen OPSÆTNING**

- 1 Tryk på **Menu** for at åbne menuen.
- 2 Tryk på navigationsknapperne for at rulle til en af følgende menuer, og tryk på **OK**.
- 3 Tryk på navigationsknapperne for ar rulle til den ønskede indstilling, og tryk på **OK**.
- 4 Tryk på **OK**, når du er færdig.

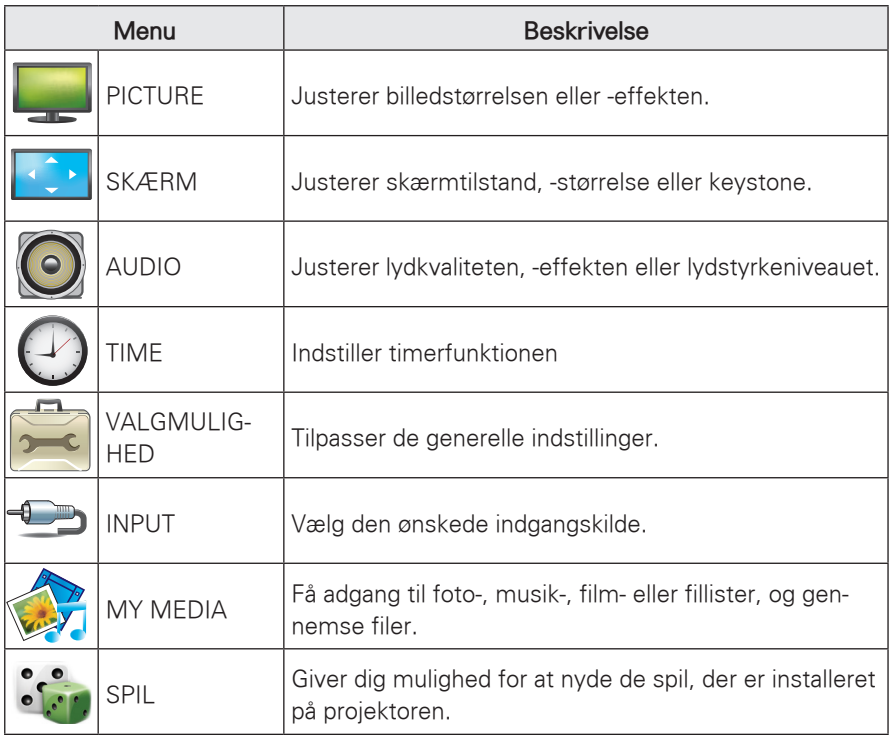

# <span id="page-36-0"></span> **Indstillinger for BILLEDE**

- 1 Tryk på **Menu** for at åbne menuen.
- 2 Tryk på navigationsknapperne for at rulle til **BILLEDE**, og tryk på **OK**.
- 3 Tryk på navigationsknapperne for ar rulle til den ønskede indstilling, og tryk derefter på **OK**.
- 4 Når du er færdig, skal du trykke på **BACK**.

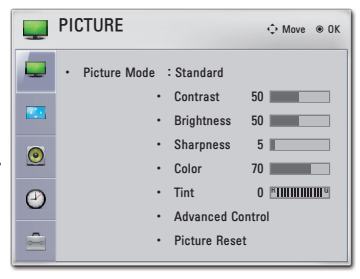

De tilgængelige billedindstillinger beskrives nedenfor.

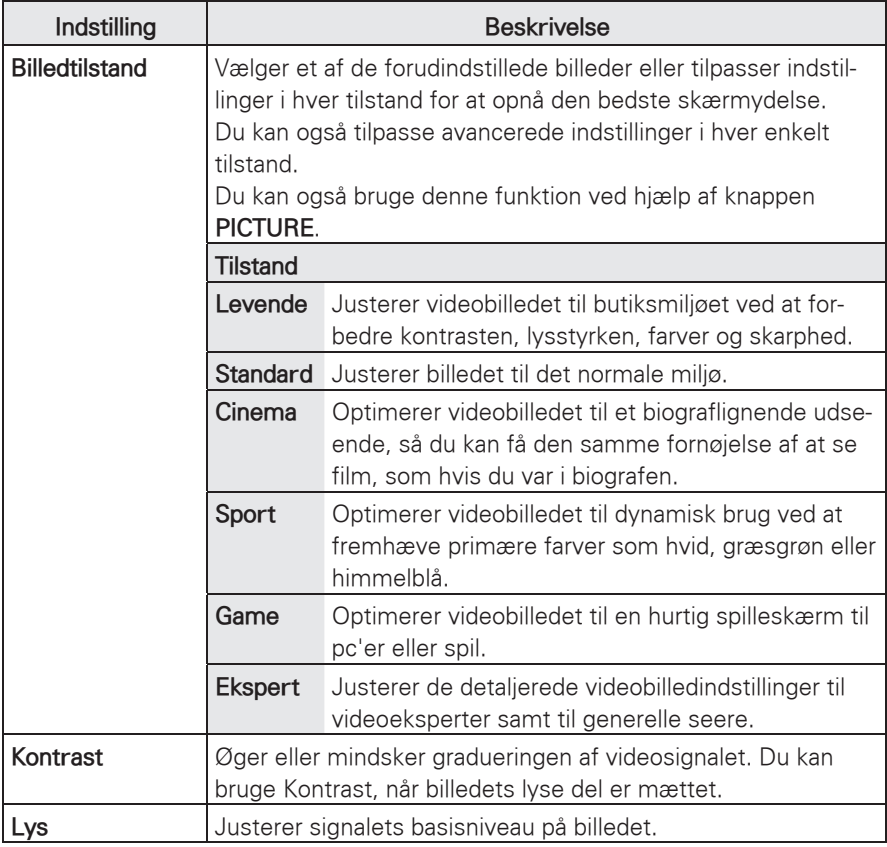

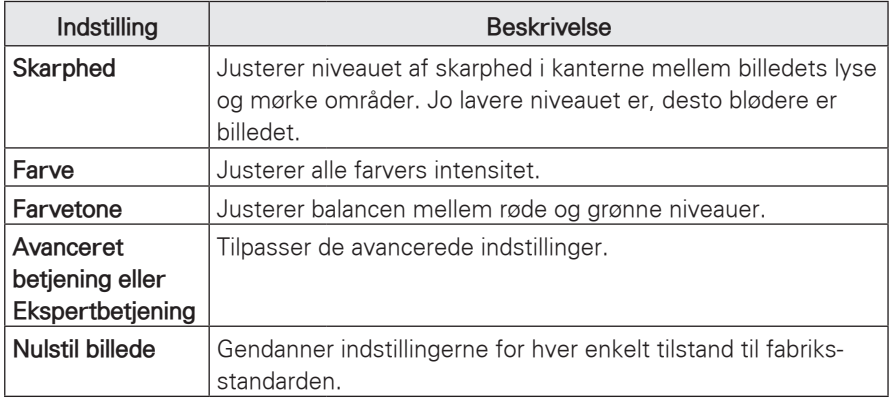

#### **Indstilling Beskrivelse Dynamisk kontrast** Justerer kontrasten for at optimere den mest muligt ifølge skærmens lysstyrke. Billedet bliver bedre ved at gøre lyse dele lysere og mørke dele mørkere. **Dynamic Color** Justerer skærmfarverne, så de ser mere levende, fyldigere og klarere ud. Denne funktion forstærker nuancer, mætning og luminans, så rød, blå, grøn og hvid ser mere levende ud. **Klar hvid** Gør det hvide område på skærmen klarere og hvidere. **Skin Color** Registrerer hudområder i video og justerer farverne til en naturlig hudkulør. **Støjreduktion** Reducerer skærmstøjen uden at forringe billedkvaliteten. **Digital støjreduktion** Fjerner støj, der er forårsaget af videokomprimering. Gamma **V** Low: Gør det mørke og mellemgrå område i billedet lysere. • **Medium**: Viser oprindelige billedniveauer. **• High**: Gør billedets mørke og grå mellemtoner mørkere. Du kan justere lysstyrken for det mørke område og det mellemgrå område i billedet. **Sort niveau**  $\cdot$  **Low**: Skærmbilledets refleksion bliver mørkere. **• High**: Skærmbilledets refleksion bliver lysere. Angiv niveauet for skærmens sorte farve korrekt. Denne indstilling er deaktiveret i **RGB-PC**-tilstand. **Real Cinema** Får videoklip, der er optaget som film, til at se mere naturlige ud, ved at fjerne rystelser. **Color Gamut**  $\cdot$  **Standard**: Viser standardfarveområde. **Wide**: Tilstand til indstilling af skærmbilledets varme farveområde. Maksimer farveanvendelsen for at øge farvekvaliteten. **Kantforbedring** Viser videoens kanter klarere og tydeligere. **xvYCC** Denne funktion repræsenterer fyldige farver i ligeså høj grad som et konventionelt videosignal. Denne funktion er aktiveret i "**Picture mode** - **Cinema**, **Expert**", hvis der er **xvYCC**-signal via HDMI. **Ekspertmønster** Dette er et mønster, der anvendes til ekspertiustering.

#### **Avancerede kontrolindstillinger/ekspert**

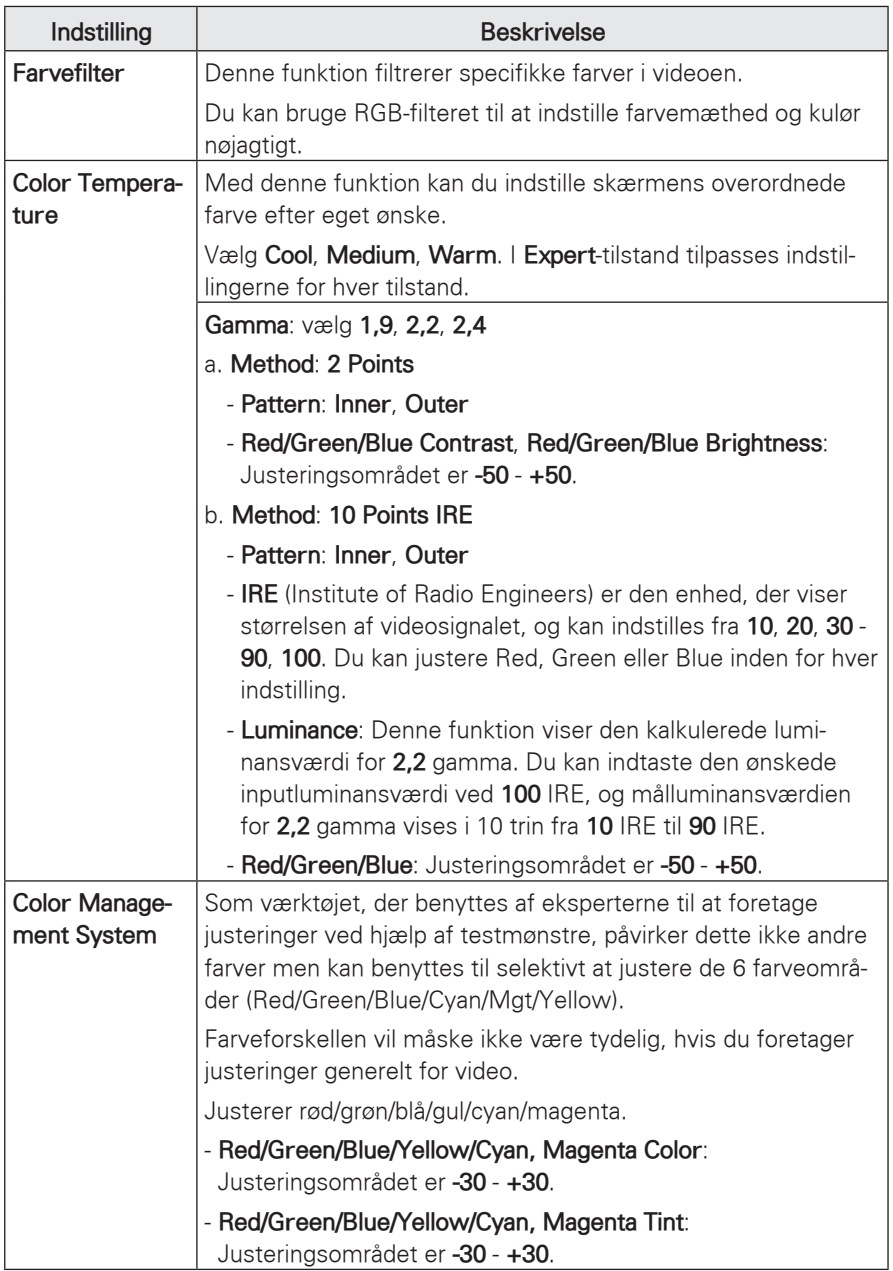

# <span id="page-40-0"></span>**SCREEN-indstillinger**

- 1 Tryk på **Menu** for at åbne menuen.
- 2 Tryk på navigationsknapperne for at rulle til **SCREEN**, og tryk derefter på **OK**.
- 3 Tryk på navigationsknapperne for ar rulle til den ønskede indstilling, og tryk derefter på **OK**.
- 4 Når du er færdig, skal du trykke på **BACK**.

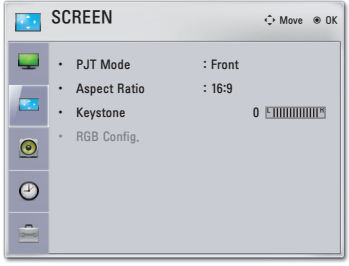

De tilgængelige skærmindstillinger beskrives nedenfor.

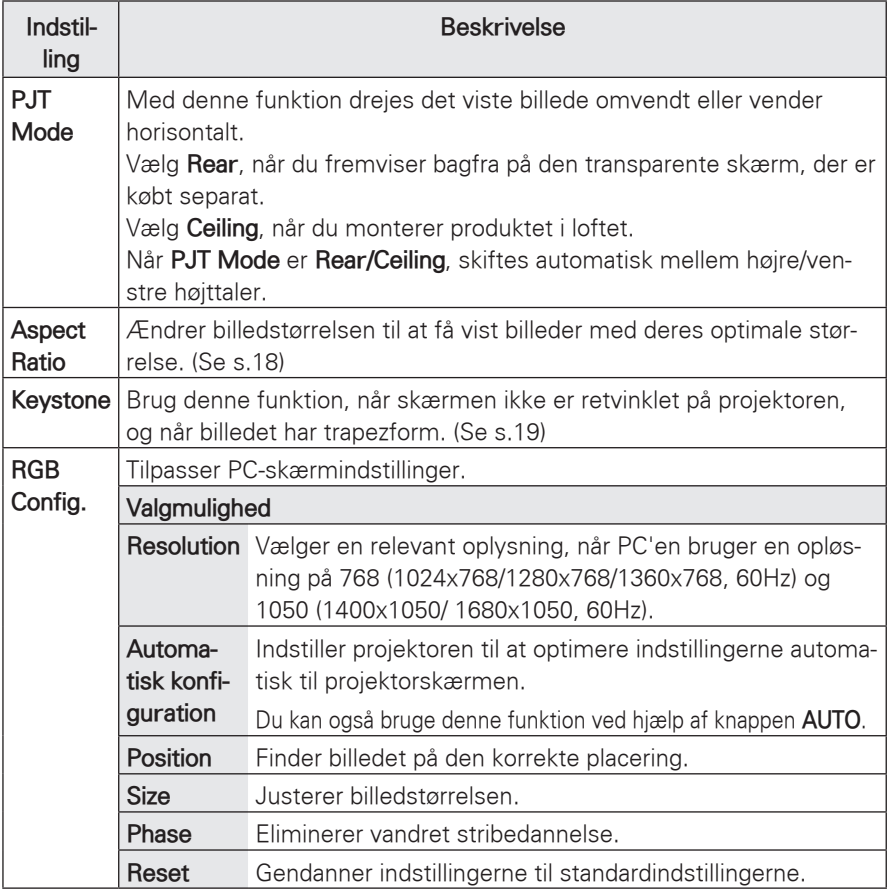

# <span id="page-41-1"></span><span id="page-41-0"></span>**Lydindstillinger**

- 1 Tryk på **Menu** for at åbne menuen.
- 2 Tryk på navigationsknapperne for at rulle til **AUDIO**, og tryk på **OK**.
- 3 Tryk på navigationsknapperne for ar rulle til den ønskede indstilling, og tryk derefter på **OK**.
- 4 Når du er færdig, skal du trykke på **BACK**.

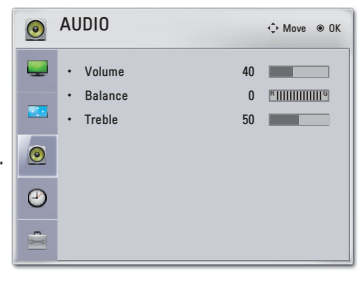

De tilgængelige lydindstillinger beskrives nedenfor.

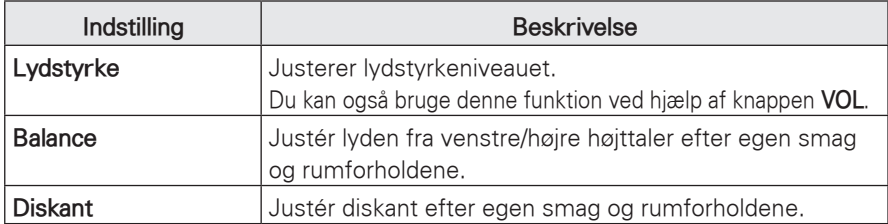

# **Klokkeslætsindstillinger**

- 1 Tryk på **Menu** for at åbne menuen.
- 2 Tryk på navigationsknapperne for at rulle til **TIME**, og tryk på **OK**.
- 3 Tryk på navigationsknapperne for ar rulle til den ønskede indstilling, og tryk derefter på **OK**.
- 4 Når du er færdig, skal du trykke på **BACK**.

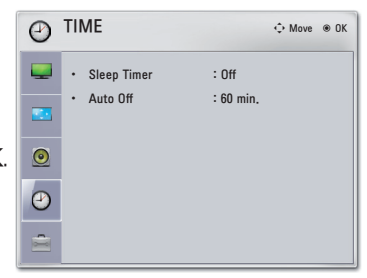

De tilgængelige klokkeslætsindstillinger beskrives nedenfor.

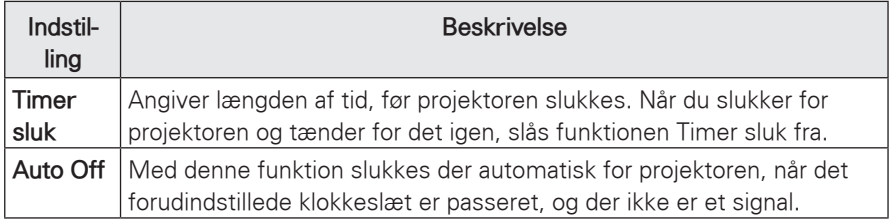

# <span id="page-42-0"></span>**Indstilling af valgmuligheder**

- 1 Tryk på **Menu** for at åbne menuen.
- 2 Tryk på navigationsknapperne for at rulle til **OPTION**, og tryk derefter på **OK**.
- 3 Tryk på navigationsknapperne for ar rulle til den ønskede indstilling, og tryk derefter på **OK**.
- 4 Når du er færdig, skal du trykke på **BACK**.

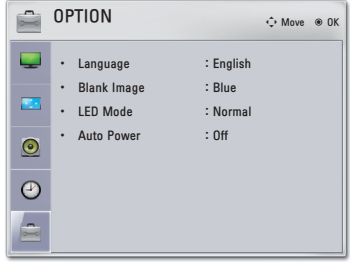

De tilgængelige indstillinger beskrives nedenfor.

<span id="page-42-1"></span>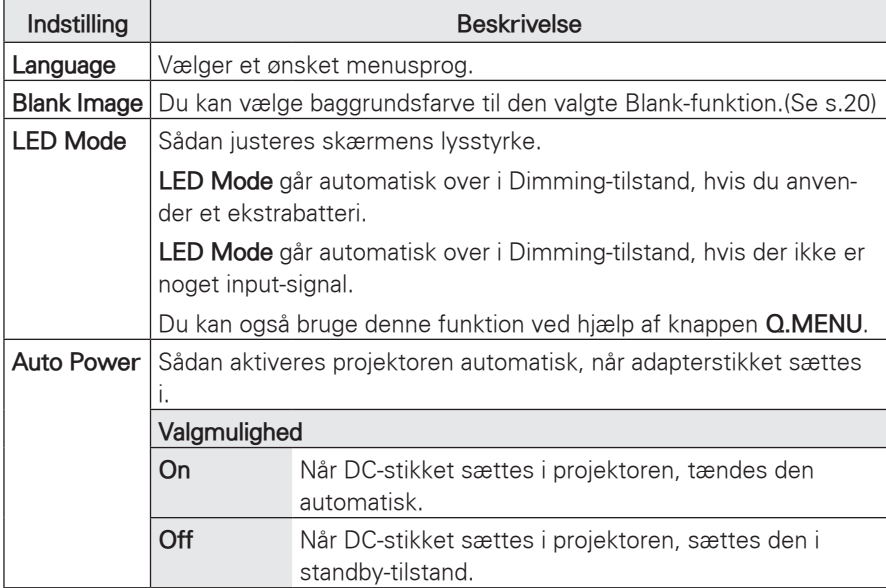

# <span id="page-43-0"></span>**OPRETTELSE AF TILSLUTNINGER**

Slut forskellige eksterne enheder til projektorportene.

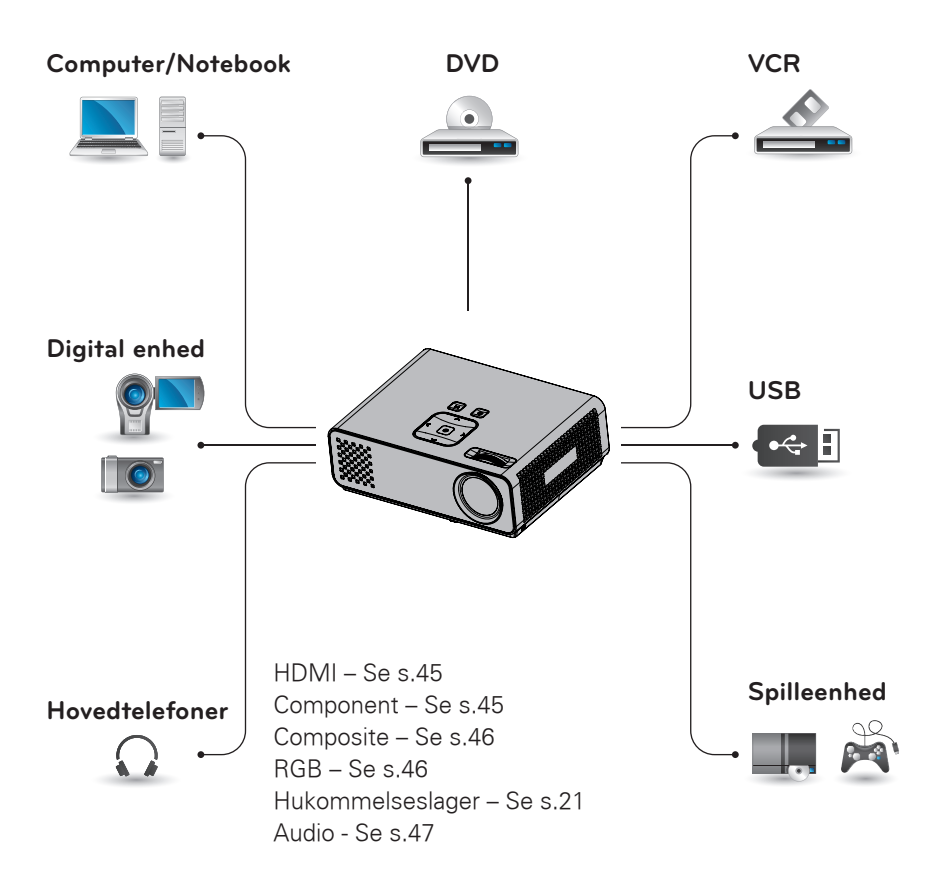

## <span id="page-44-0"></span>**Tilslutning til en HDmodtager, dvd-optager eller videoafspiller**

Tilslut en HD-modtager, en dvd-optager eller en videoafspiller til projektoren, og vælg en relevant indgangstilstand.

# **HDMI-tilslutning**

Overfører de digitale video- og lydsignaler fra en ekstern enhed til projektoren. Tilslut den eksterne enhed og projektoren med HDMI-kablet som vist i følgende illustration.

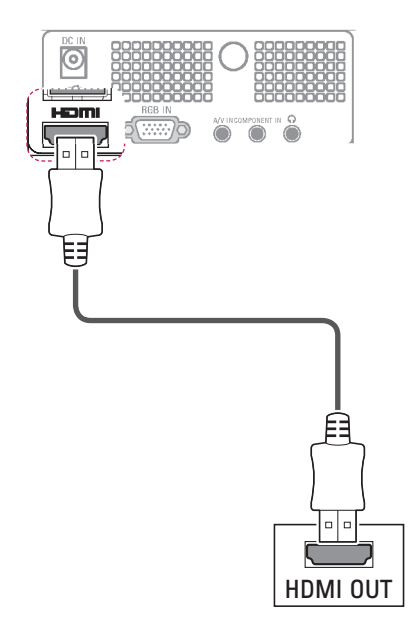

## **Component-tilslutning**

Overfører de analoge video- og lydsignaler fra en ekstern enhed til projektoren. Tilslut den eksterne enhed og projektoren med komponentkablet som vist i følgende illustration.

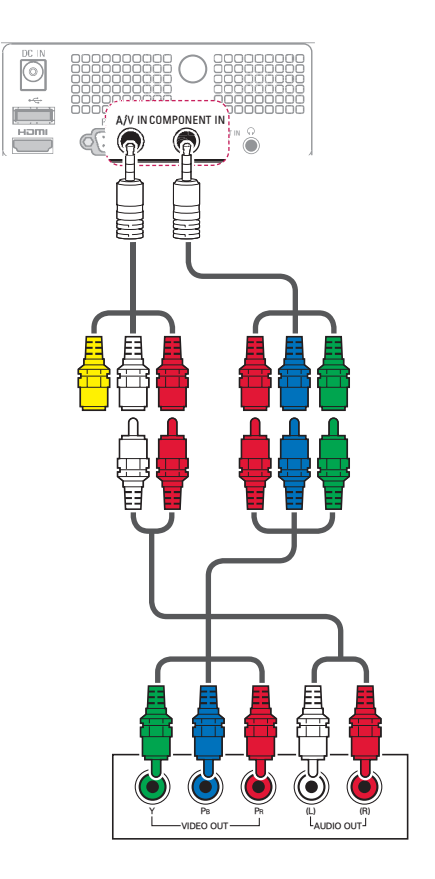

## <span id="page-45-0"></span> **Composite-tilslutning**

Overfører de analoge video- og lydsignaler fra en ekstern enhed til projektoren. Tilslut den eksterne enhed og projektoren med composite-kablet som vist i følgende illustration.

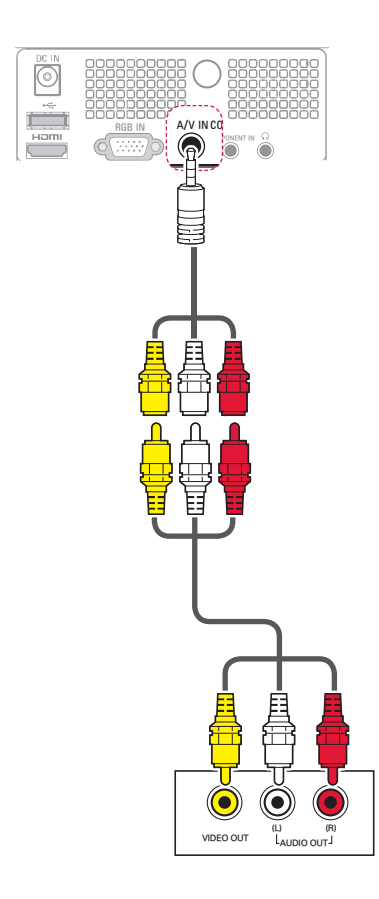

# **Tilslutning til en PC**

Denne projektor understøtter plug & play-funktion. En PC vil genkende projektoren automatisk og forudsætter ikke installation af en driver.

## **RGB-tilslutning**

Overfører det analoge videosignal fra pc'en til projektoren. Tilslut PC'en og projektoren med det medfølgende D-sub 15-benssignalkabel som vist i følgende illustrationer. Hvis du vil overføre lydsignal, skal du tilslutte et 3-benet lydkabel mellem PC'en og projektoren.

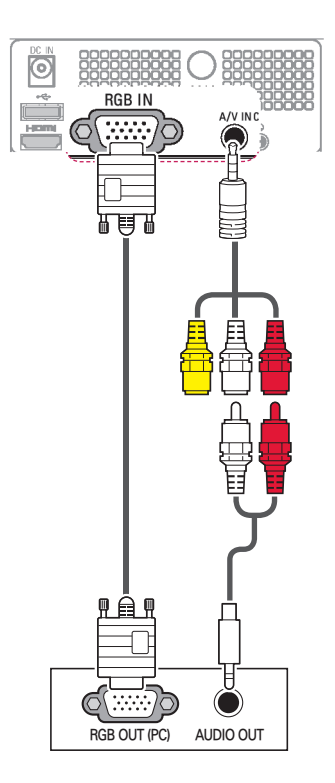

<span id="page-46-0"></span>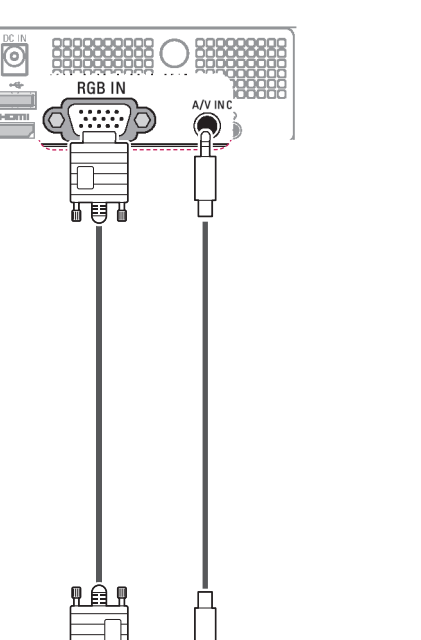

**RGB OUT (PC) AUDIO OUT**

# **Tilslutning af hovedtelefoner**

Hør lyden i hovedtelefoner.

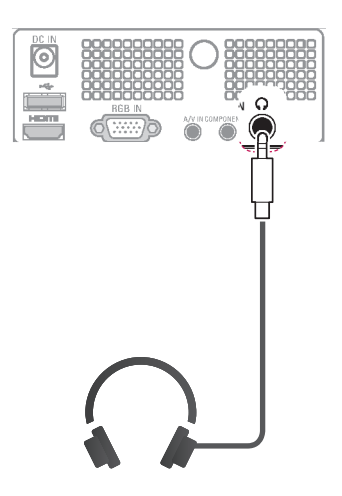

# <span id="page-47-0"></span>**VEDLIGEHOL-DELSE**

Opdater og rengør projektoren regelmæssigt for at opnå den bedste ydeevne og udvide produktets levetid.

# **Rengøring af projektoren**

## **Rengøring af linsen**

Tør linsens overflade forsigtigt af med en luftspray eller en blød, tør fnugfri klud. Anvend luftspray eller linserengøringsmiddel, som er beregnet til dette. Kom lidt på en blød klud, og gnid forsigtigt på linsen. Vær opmærksom på, at væske, som sprayes direkte på linsen, kan risikere at komme ind i linsen.

### **Rengøring af projektorens hus**

Når du skal rengøre projektorens hus, skal du først frakoble strømkablet. For at fjerne støv eller snavs skal du tørre huset af med en blød, tør og fnugfri klud. For at fjerne vanskelige pletter eller snavs skal du fugte en blød klud med vand og et neutralt rengøringsmiddel og så tørre huset af. Brug ikke alkohol, benzen, fortyndere eller andre kemiske opløsningsmidler, da de kan være skyld i, at huset bliver skævt eller misfarvet.

# **Sådan fastgøres linsedækslet**

- 1 Klargør linsedækslet og stroppen. der medfølger som tilbehør.
- 2 Isæt den ende af stroppen, der ikke har en knude, i hullet i bunden af projektorens linseområde.

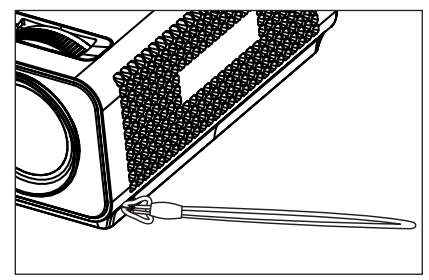

3 Fastgør stroppen fra hullet i projektoren til hullet i linsedækslet, og før derefter linsedækslet igennem stropløkken.

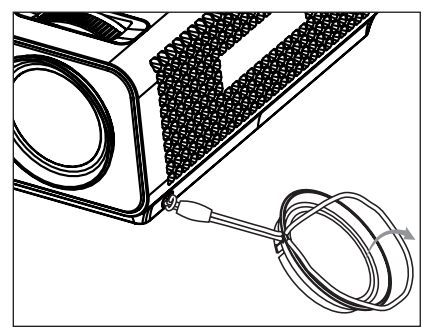

# <span id="page-48-1"></span><span id="page-48-0"></span>**SPECIFIKATIONER**

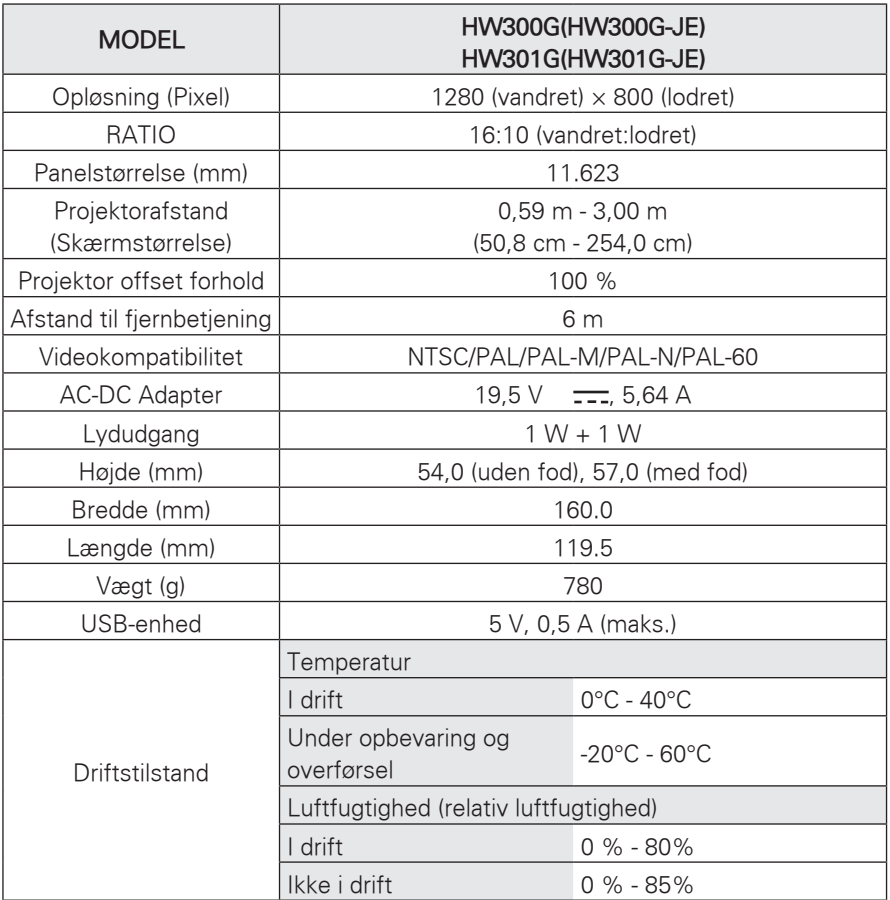

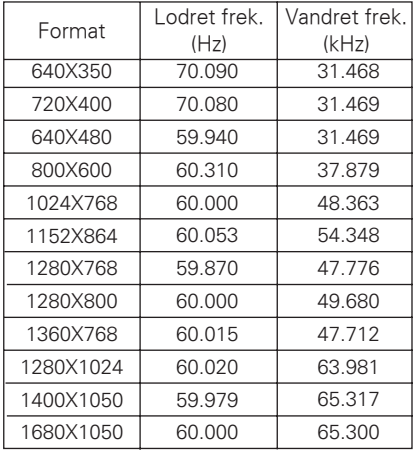

#### **RGB-PC-understøttet tilstand**

- Hvis projektoren ikke understøtter indgangssignalet, så vises meddelelsen "Invalid Format" på skærmen.
- Projektoren understøtter DDC1/2Btypen som plug & play-funktion. (Automatisk genkendelse af PCskærm)
- Understøttede typer PC-synkroniseringssignal: Separat type synkronisering.
- For at opnå den bedste billedkvalitet skal du justere PC-grafikkortet til 1280x800.

### **OPEN SOURCE-LICENS**

Du kan hente kildekoden til GPL, LGPL, MPL og andre open sourcelicenser, der findes i dette produkt, på **http://opensource.lge.com**.

Ud over kildekoden er det muligt at hente alle licensbetingelser, garantifraskrivelser og meddelelser om ophavsret.

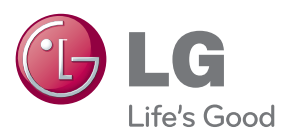

Projektorens model- og fabrikationsnummer findes både på bagsiden og på den ene side af projektoren. Skriv nummeret ned herunder i tilfælde af, at du skulle få brug for service. MODEL

SERIE <u>\_\_\_\_\_\_\_\_\_\_\_\_\_\_\_\_\_\_\_</u>